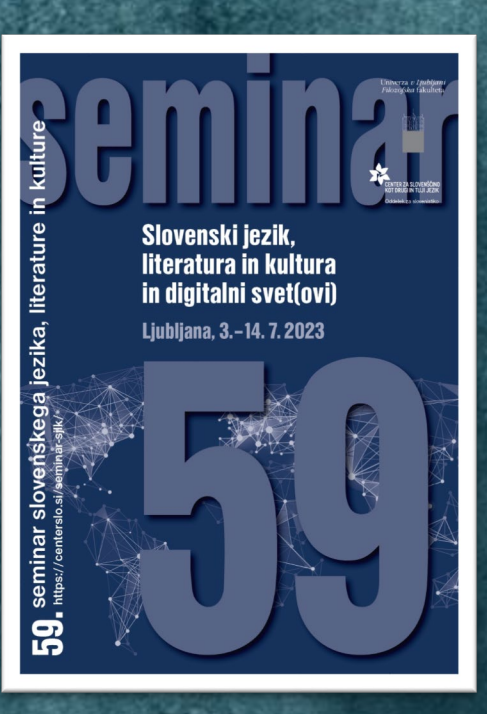

# Nove poti k branju: interaktivne e-knjige

## Uvod

- Digitalni obrat prinese e-knjige.
- E-knjiga: digitalizirana fizična knjiga.
- Interaktivna e-knjiga: z interaktivnimi elementi.

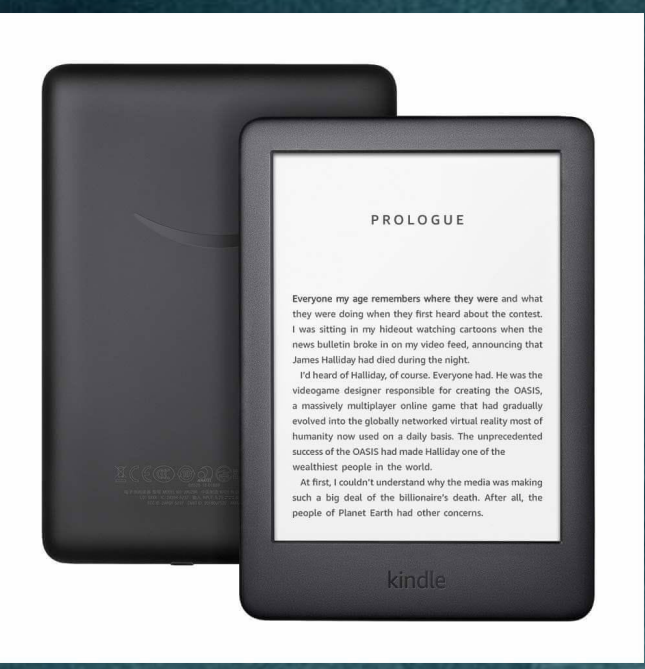

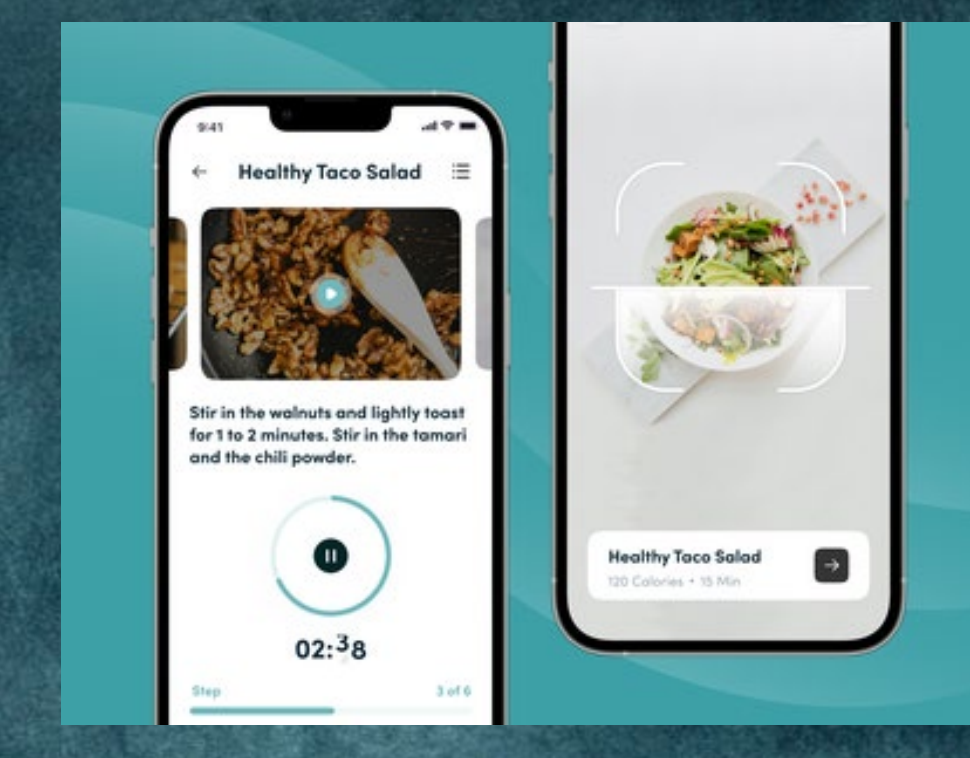

# Delitev interaktivnih e-knjig

- Obogatene interaktivne e-knjige
- Ambientalne interaktivne e-knjige
- Igralne interaktivne e-knjige

Glede na razmerje med besedilom in nebesedilnimi elementi.

# Obogatene e-knjige

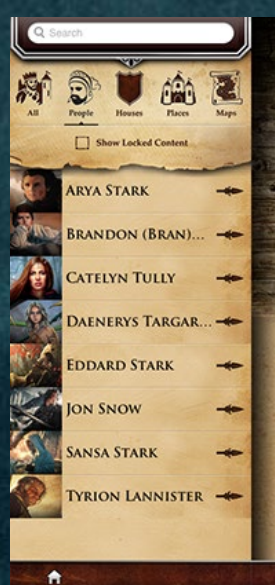

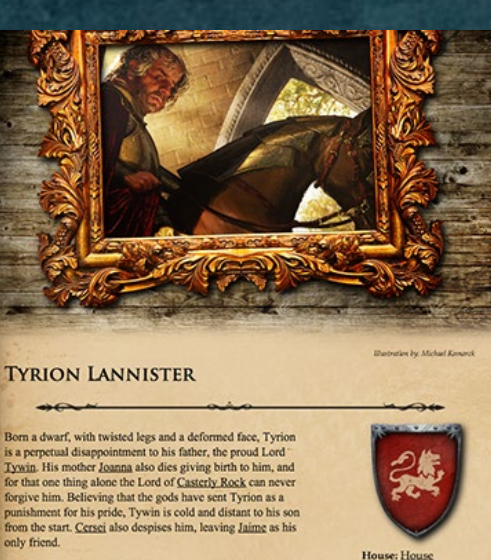

□ ★

и

But throughout most of Tyrion's childhood. Jaime is servin

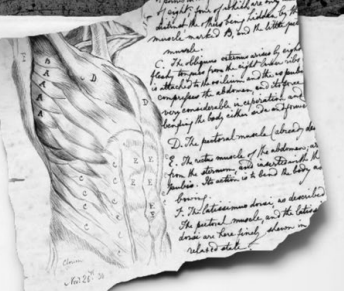

PART ONE "I begin the creation of a human being..."

**CHAPTER ONE** 

**CHAPTER TWO** 

**CHAPTER THREE** 

developing. A little high and chloric, you may think, though it reminds me of marzipan.

Let me move these jars aside. See the metallic coating? That is what stores the electric fluid. By linking the jars together in what Mr Franklin terms 'a battery' like guns, you see  $-we$  can obtain an increase in the charge. That will be needed later. See, perhaps I can best demonstrate with this frog that I have on the dissection board.

Like Professor Galvani's experiments?

But what is this thing in the tank?

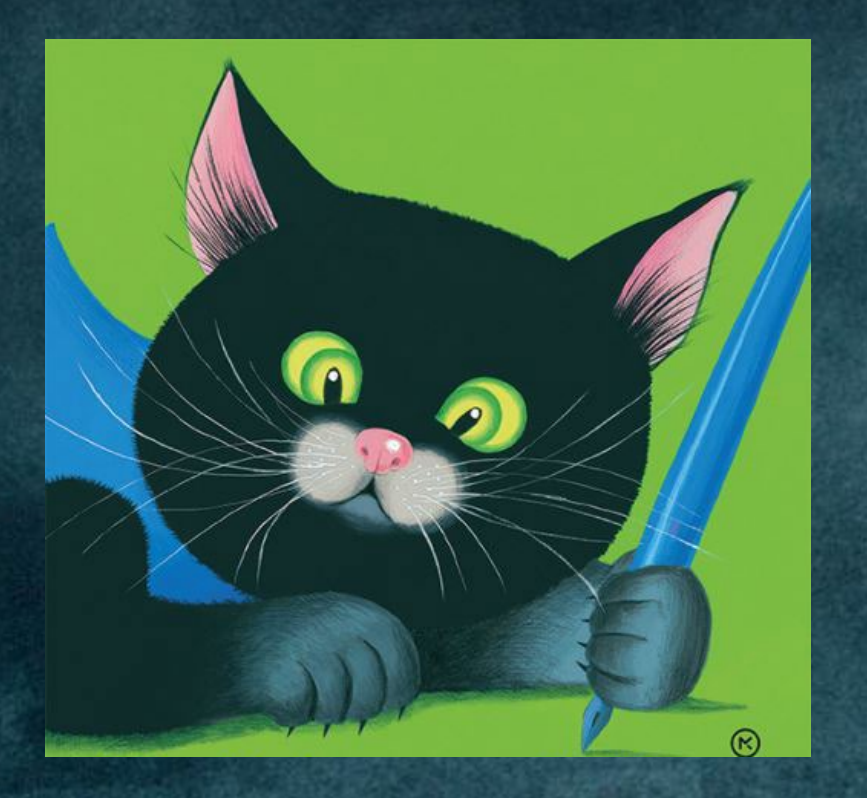

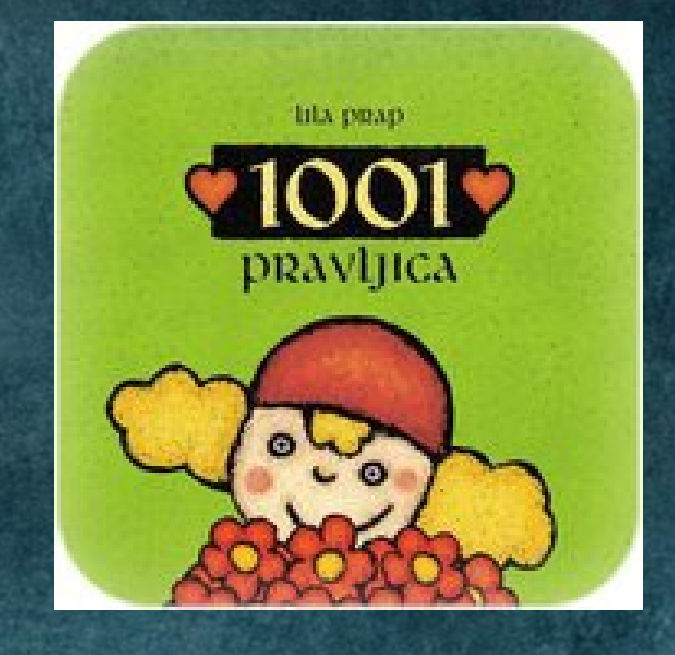

#### https://www.youtube.com/watch?v=4YzxTIG\_cHI  $\bullet$

# Ambientalne e-knjige

- Interaktivne e-knjige, ki komunicirajo z zunanjim svetom.
- Preseganje meje med resničnim in literarnim (računalniškim) svetom.
- Aktivni bralec.

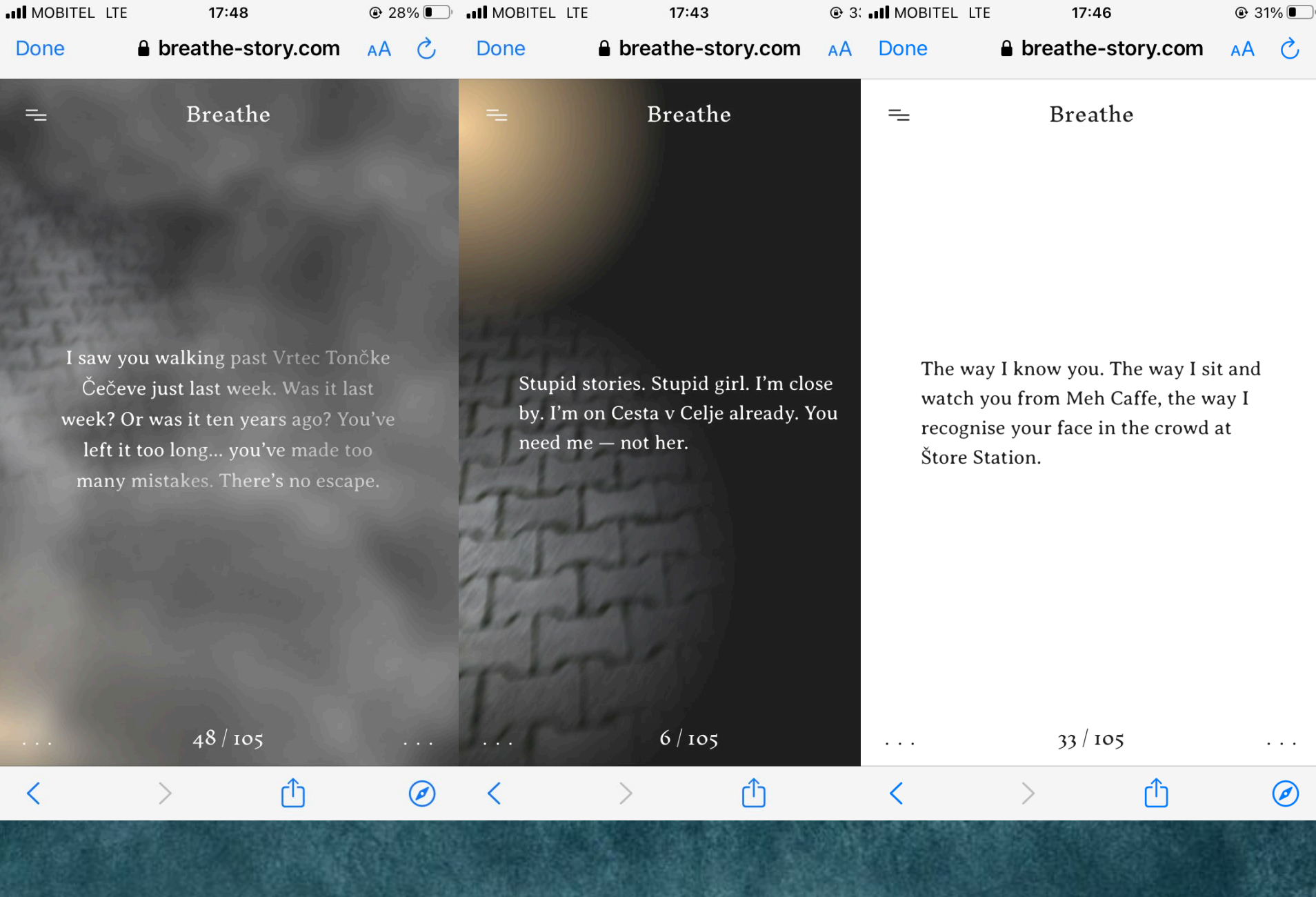

# Igralne e-knjige

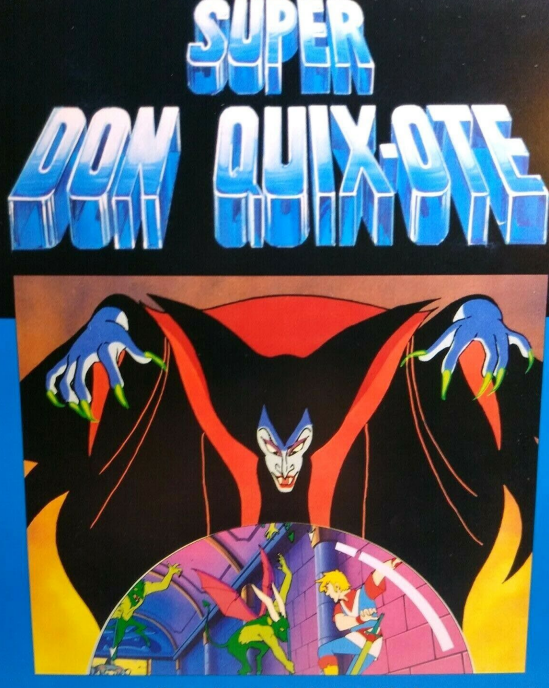

A Demon Attacks Don Quix-ote, Who Is **Moving Towards The Castle To Rescue His Love Isabella** 

**ROOKBOOKS IS 6** 

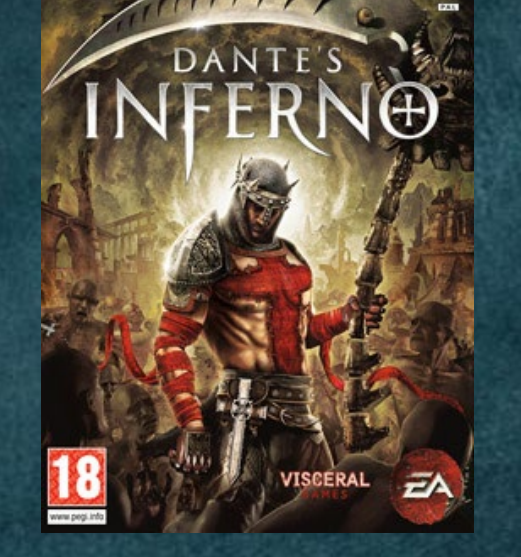

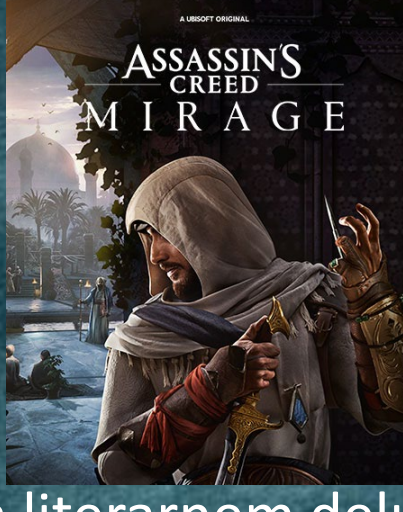

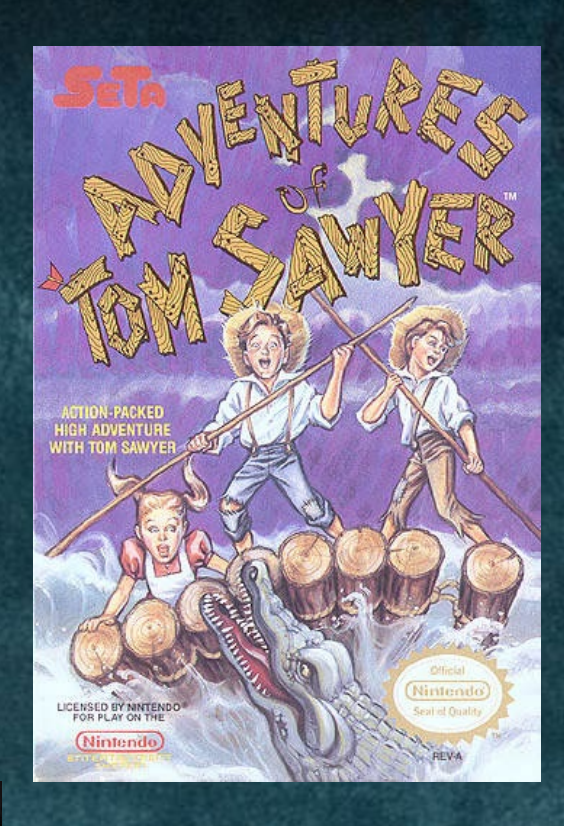

• Računalniška igra, ki temelji na literarnem delu.

# **Sklepi**

- Debata: je to še knjiga?
- Obogatena in ambientalna da, igralna ne.
- Dopolnilo klasične knjige, ne sovražnik.
- Pedagoški potencial.
- Prispevek kot teoretski okvir za naprej.

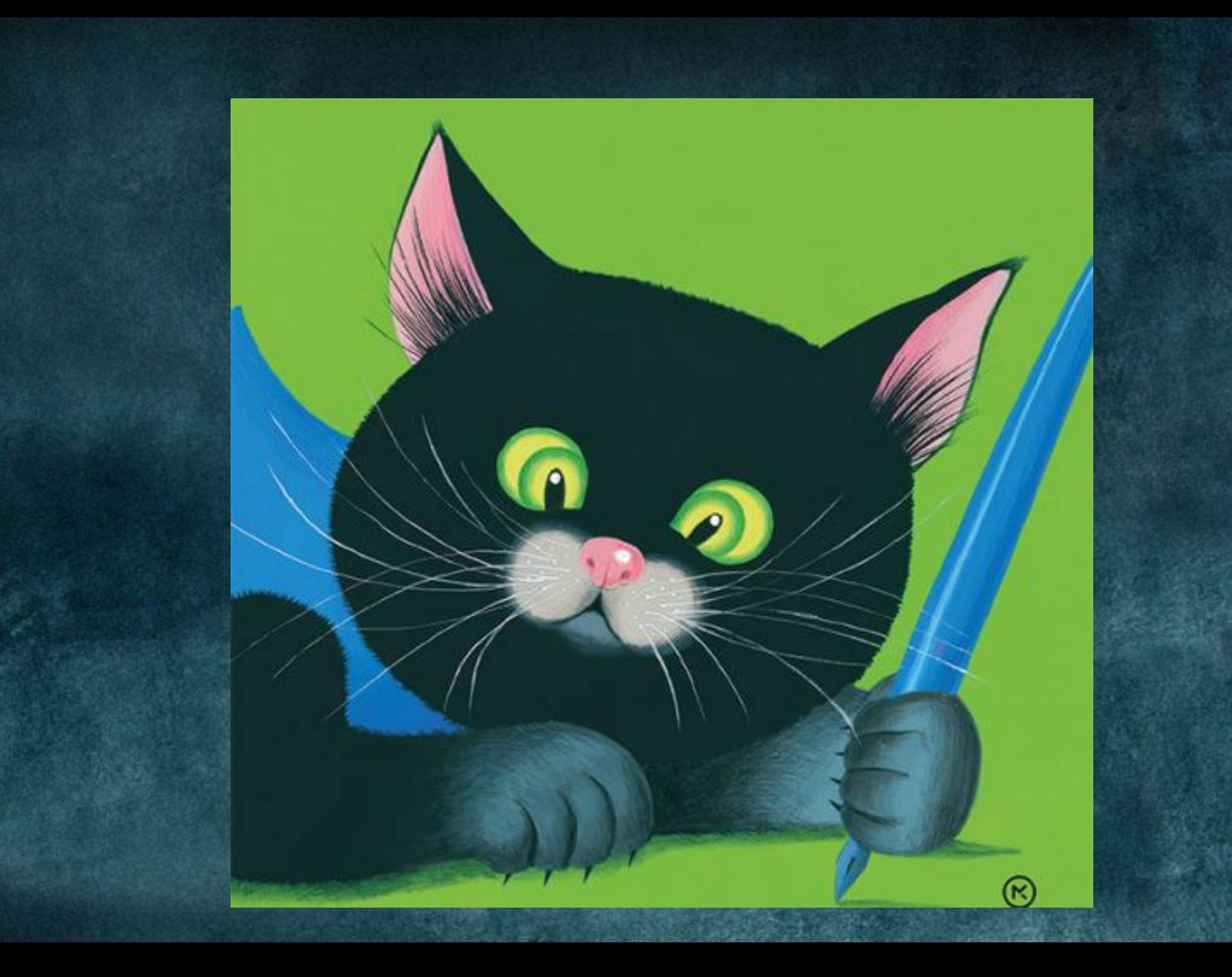

To View This Presentation

Turn Up Your Volume FIRST

Launch Self-Running Slide Show **SECOND** 

> For more ways to harness the power of PowerPoint 2010 to create world-changing presentations, visit www.duarte.com.

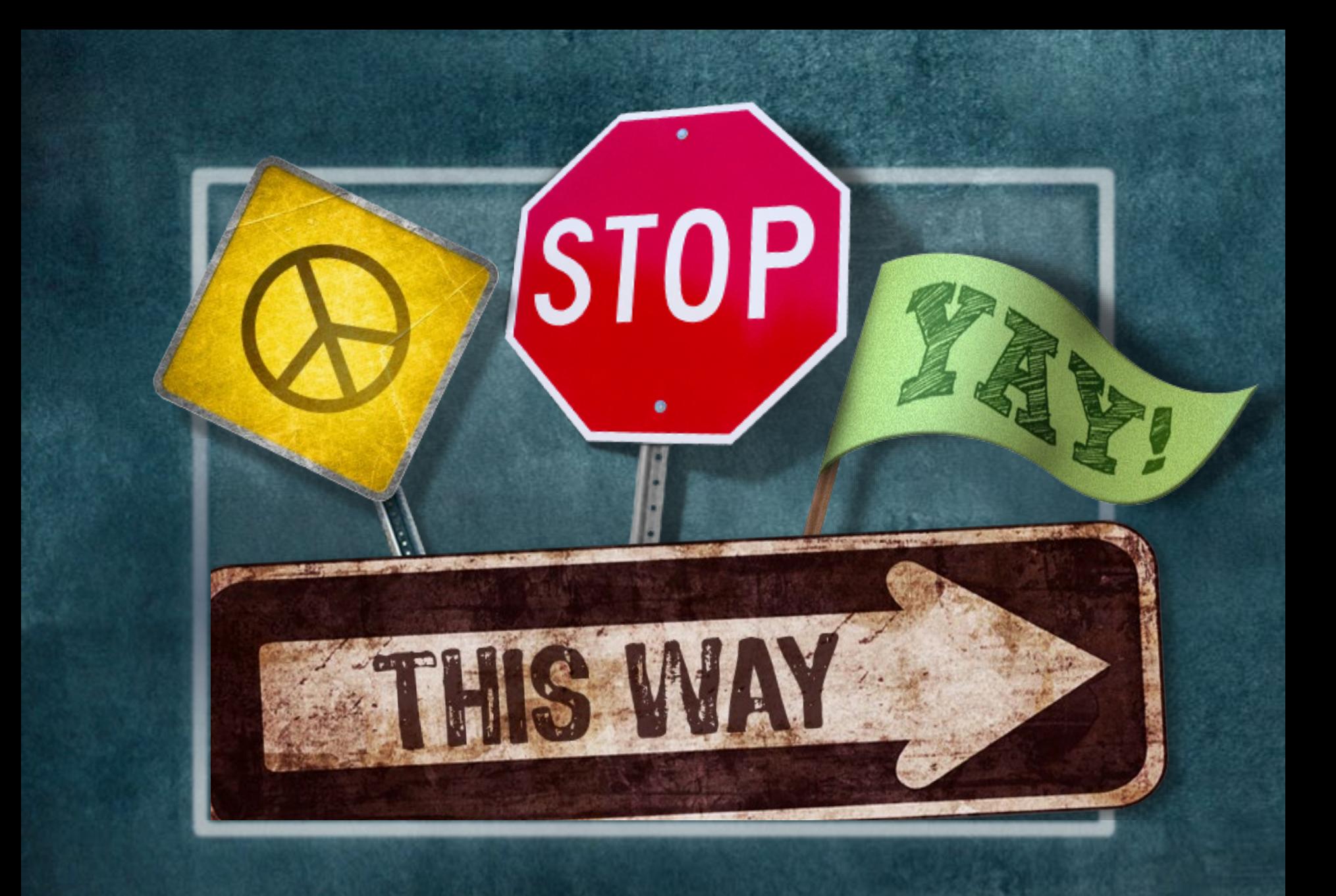

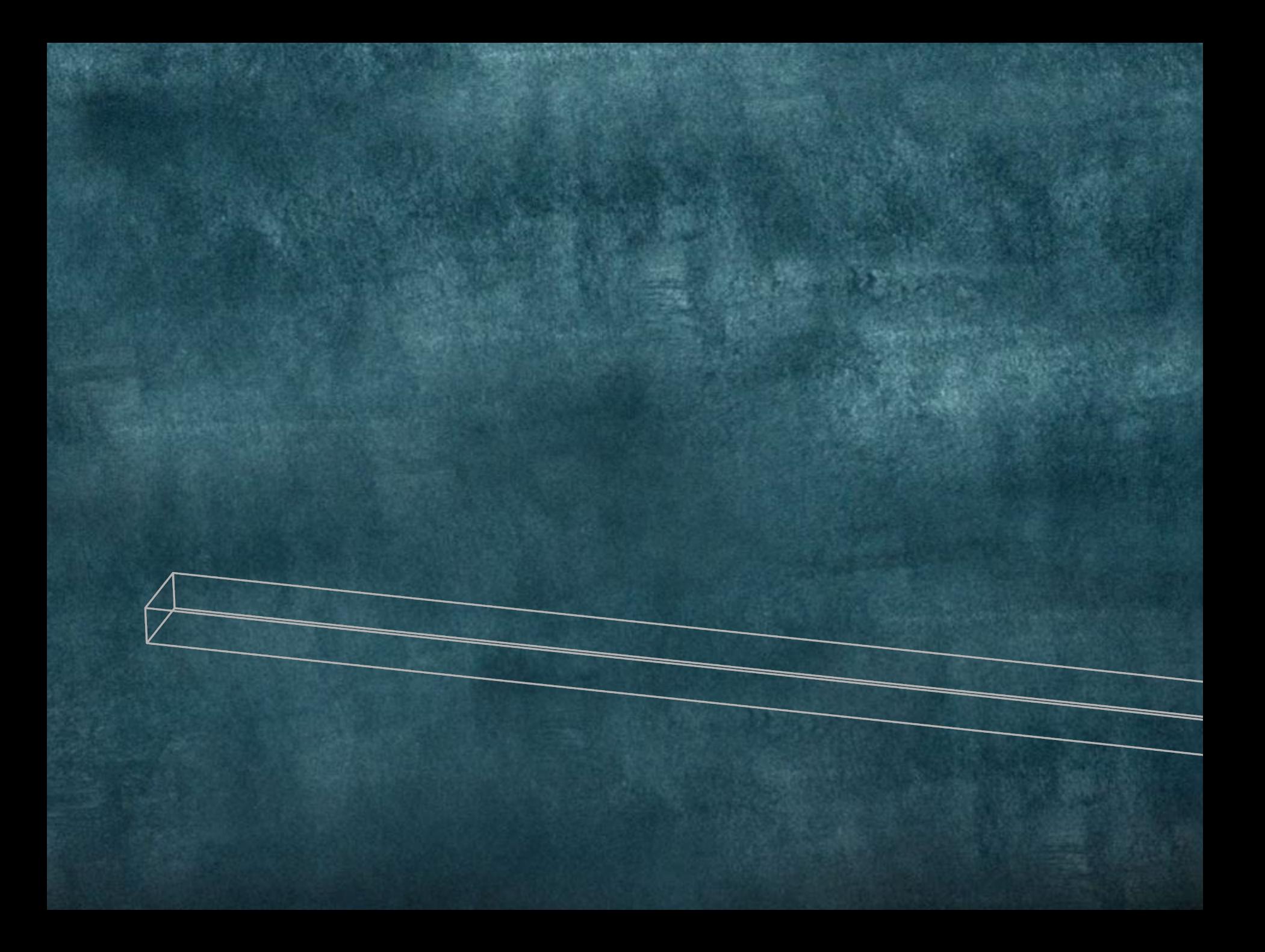

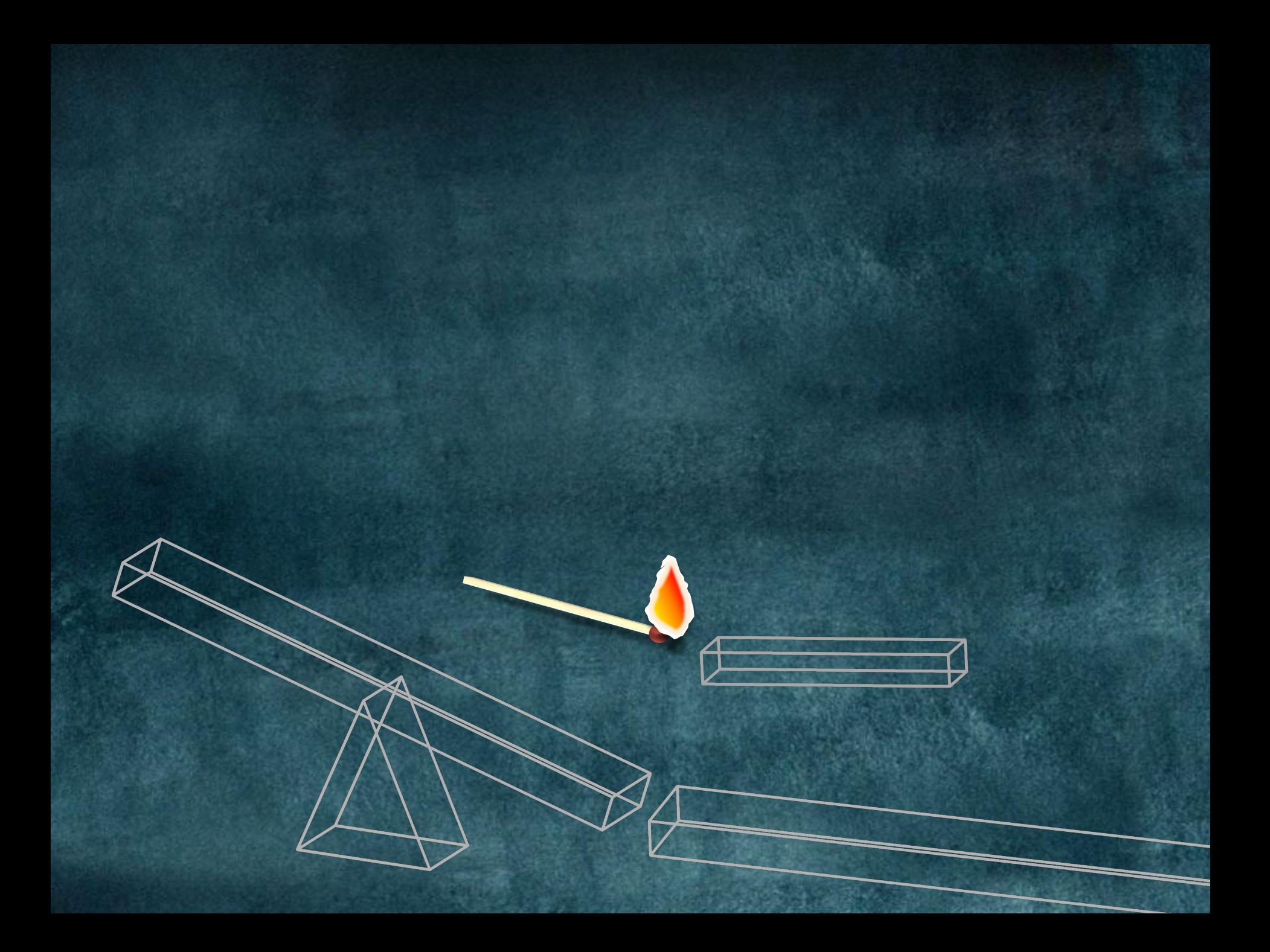

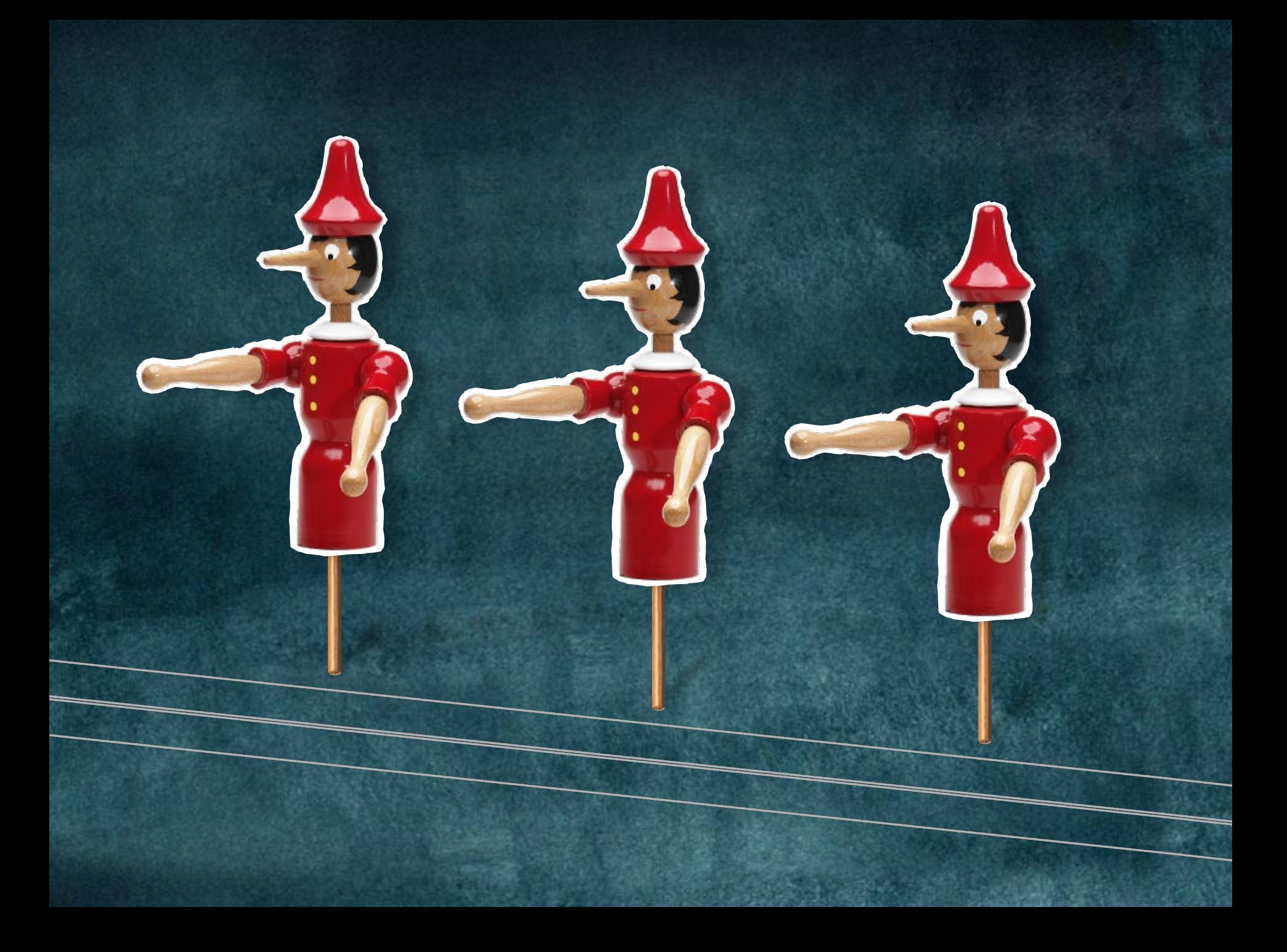

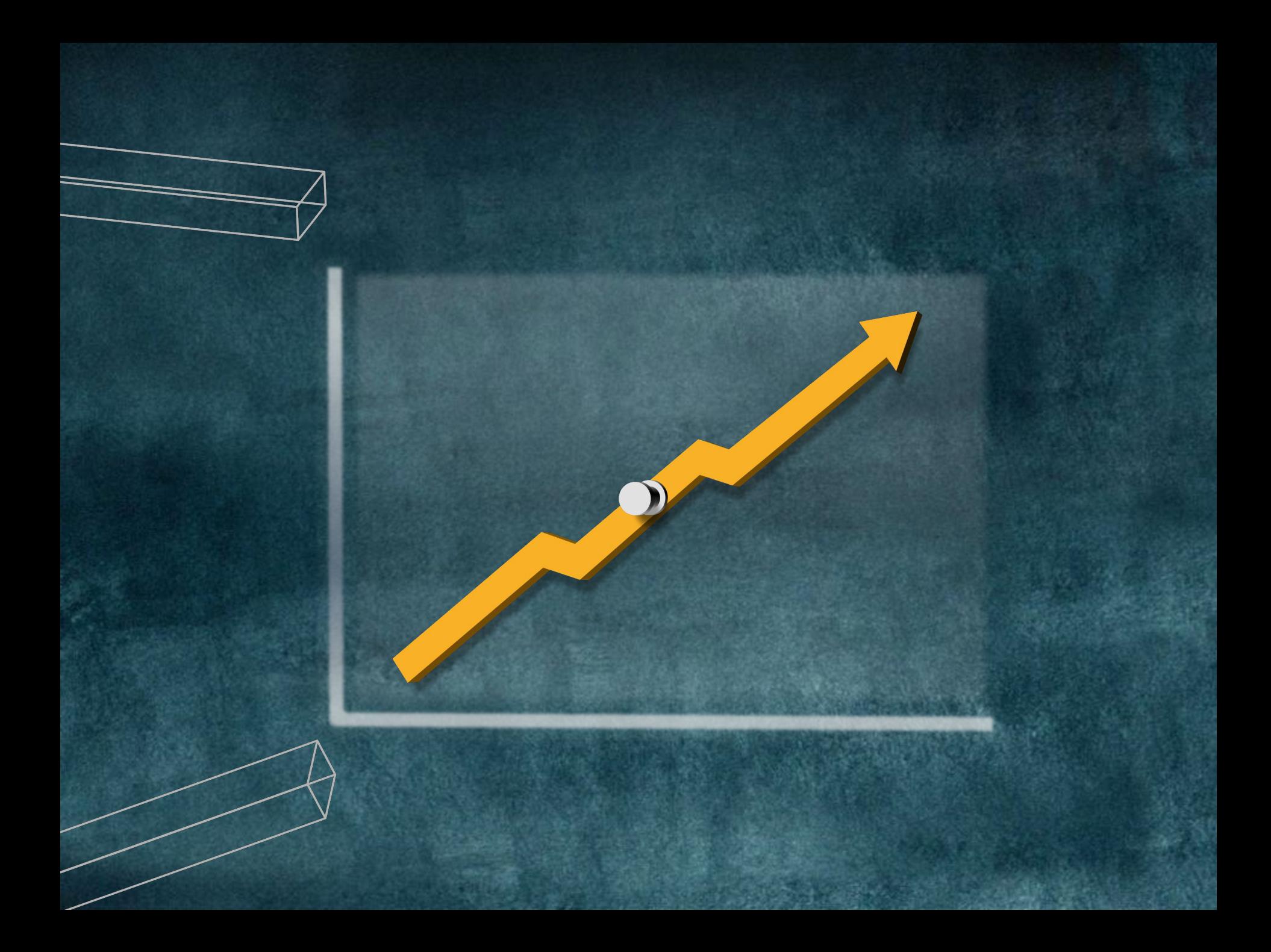

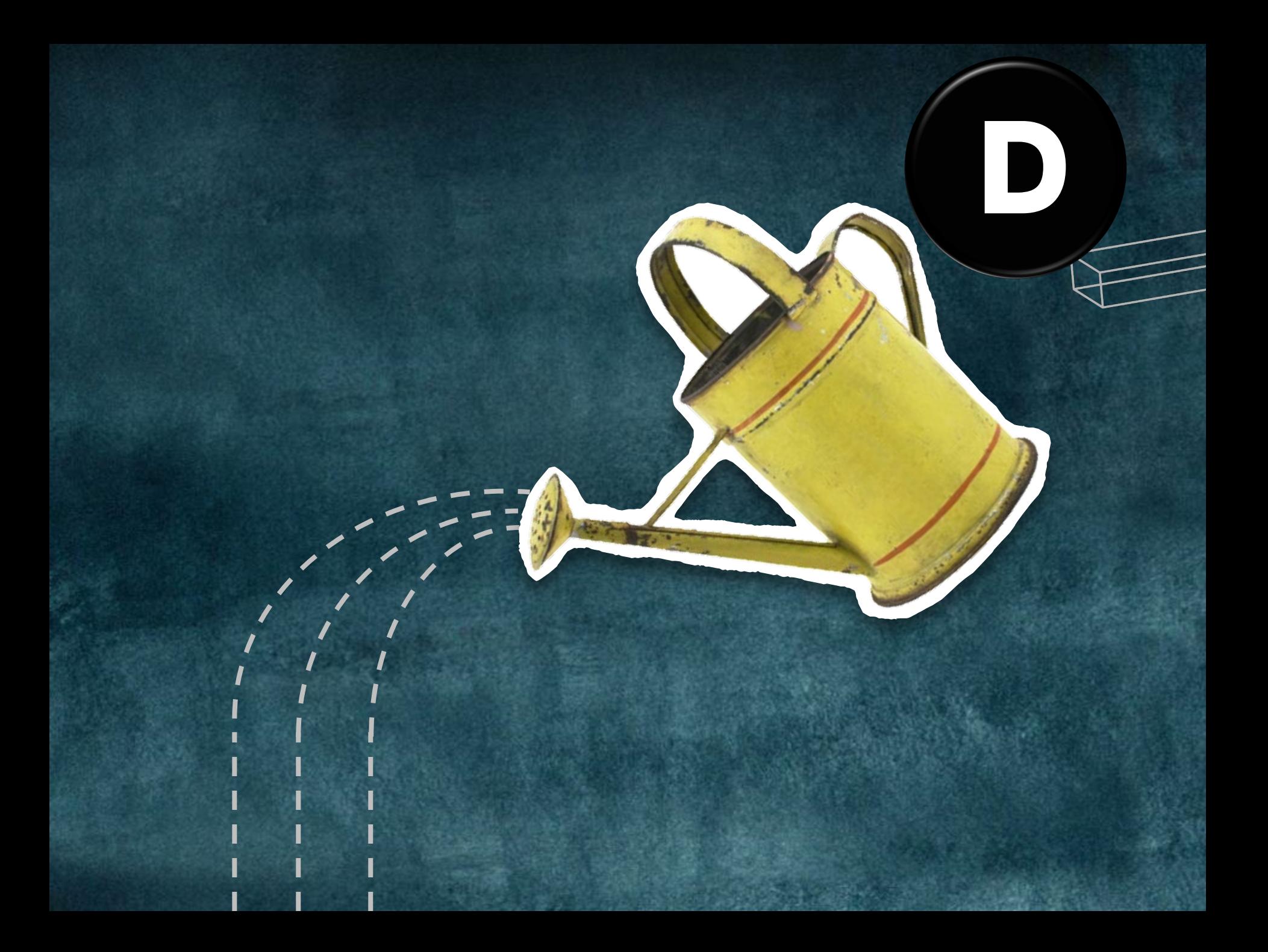

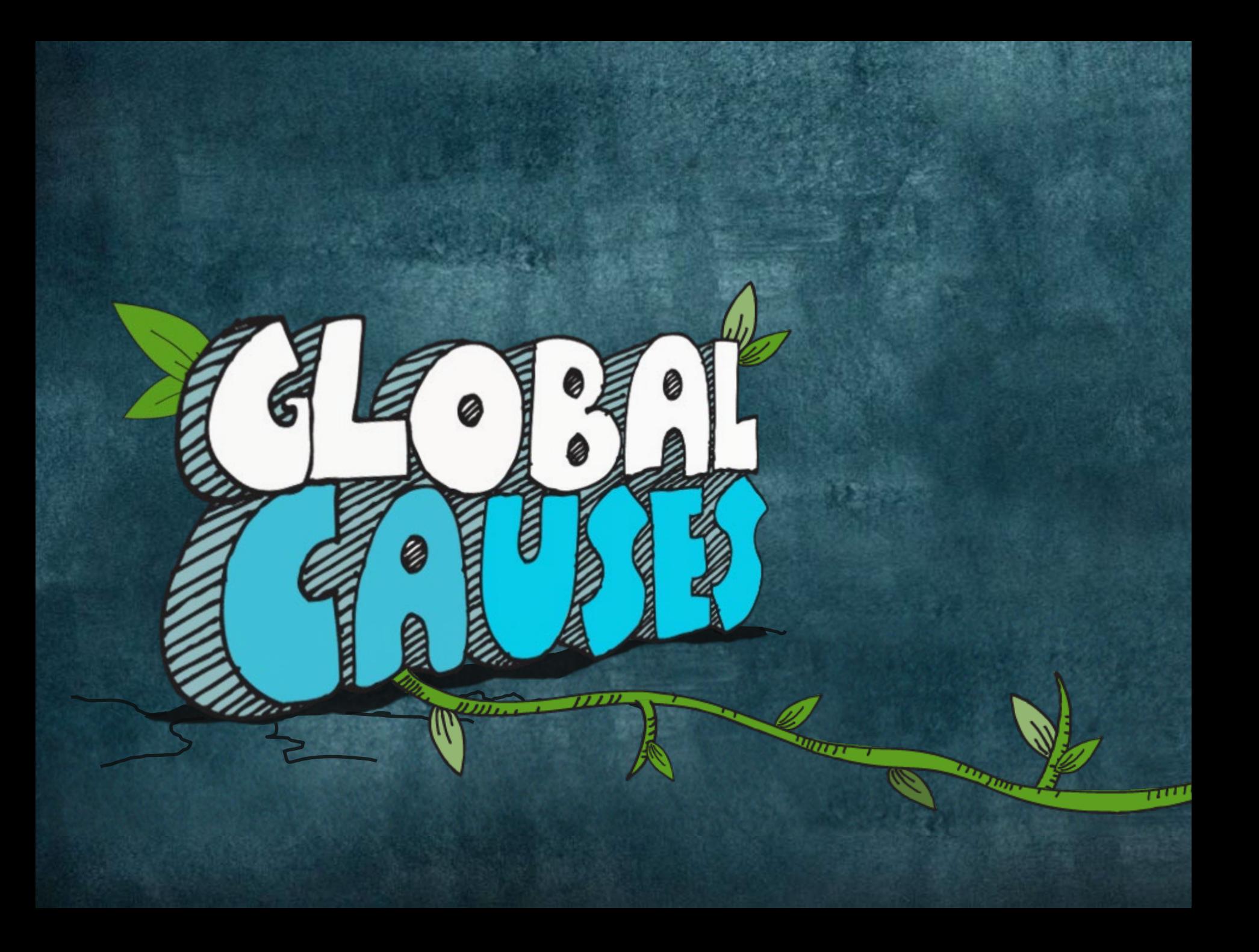

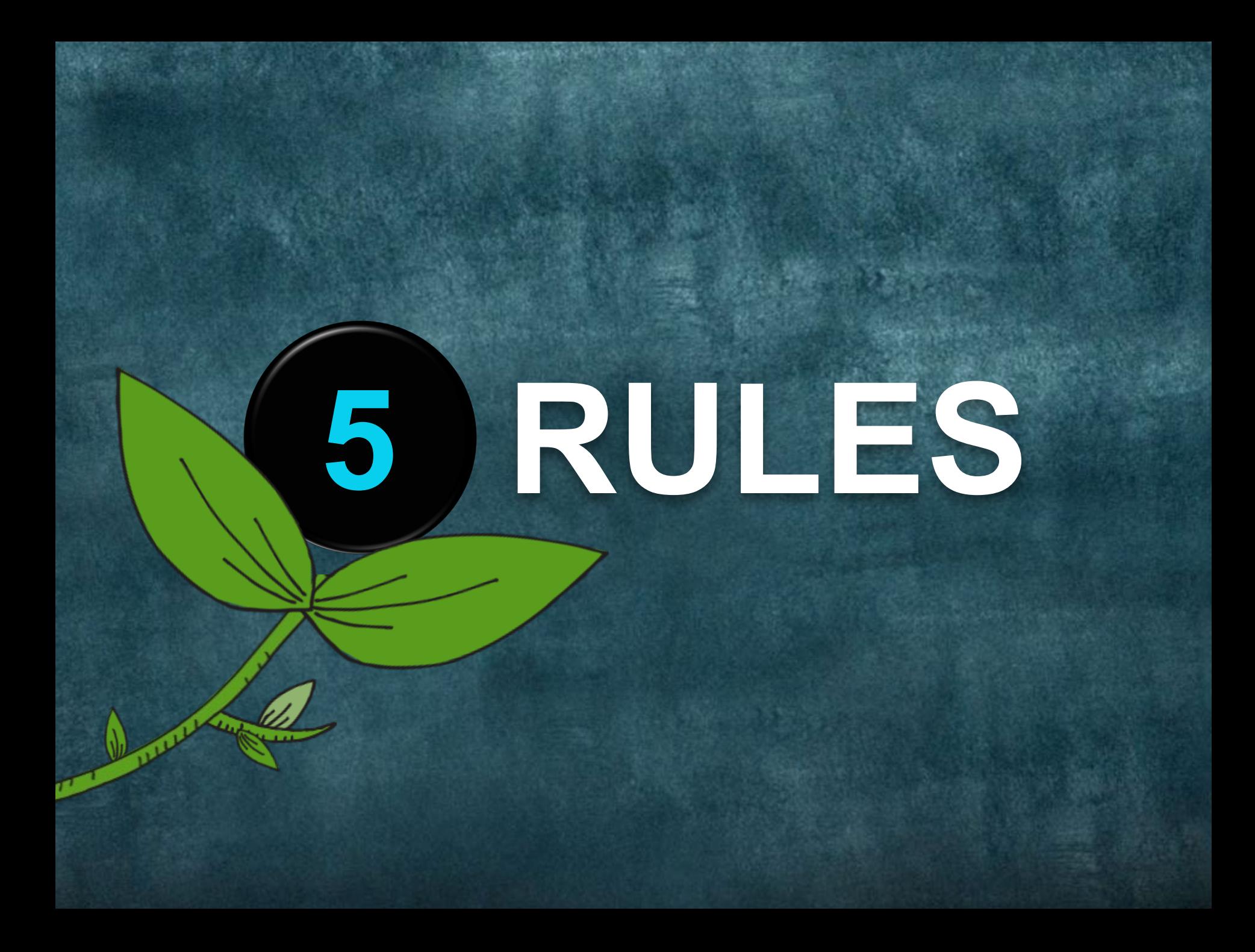

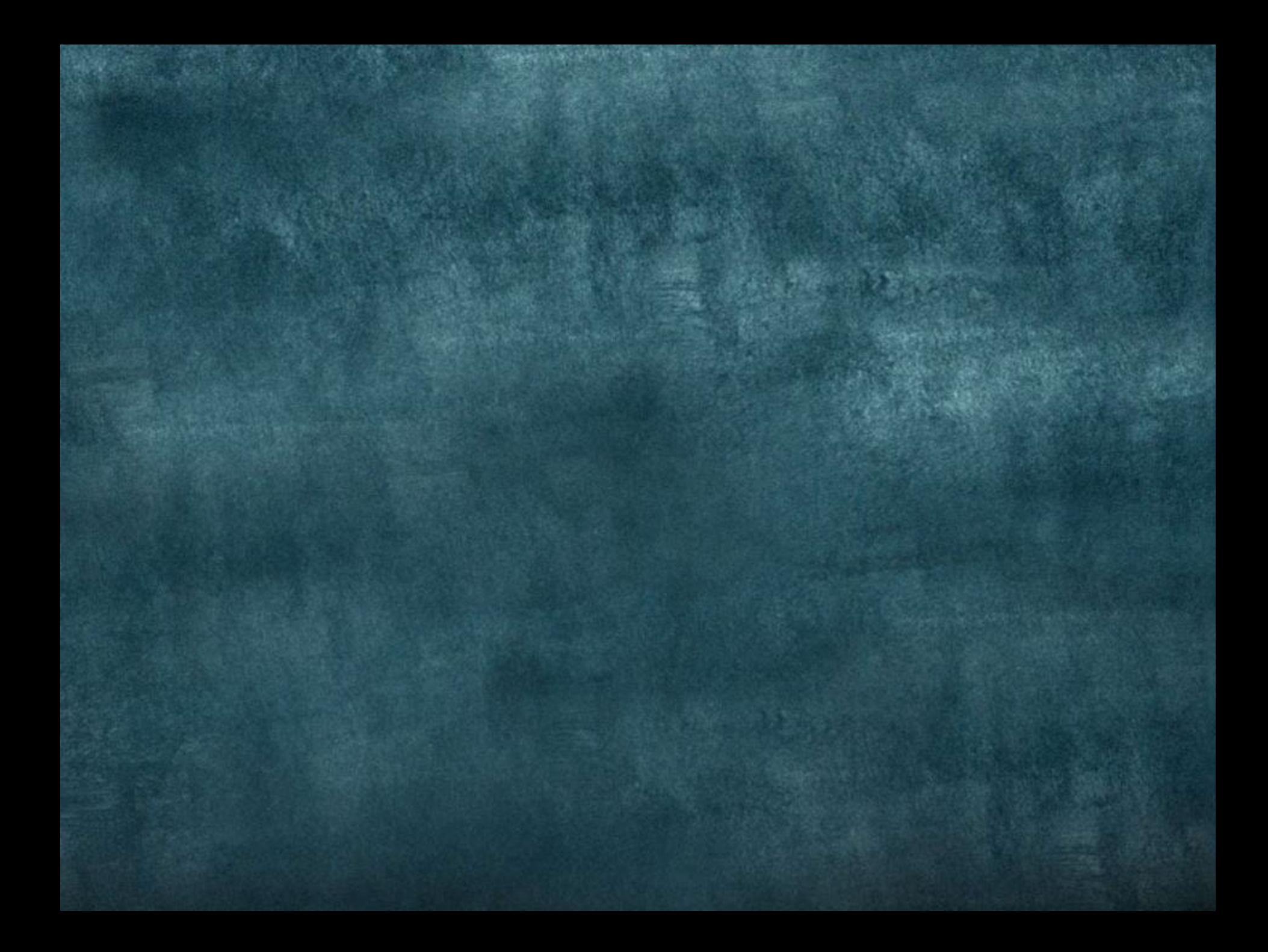

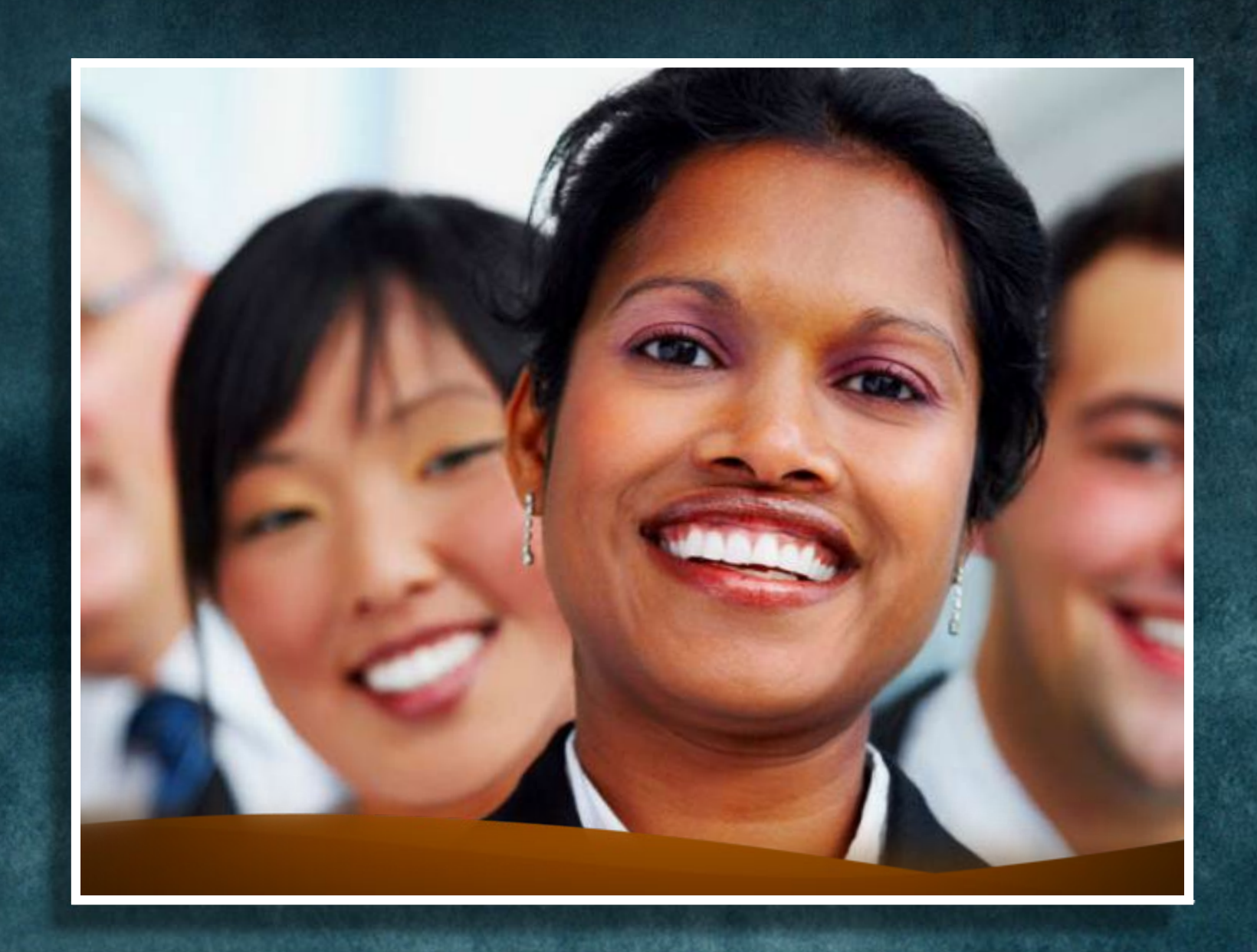

**WHICH PRODUCT HASIT ALL?**

**UPDATER** 

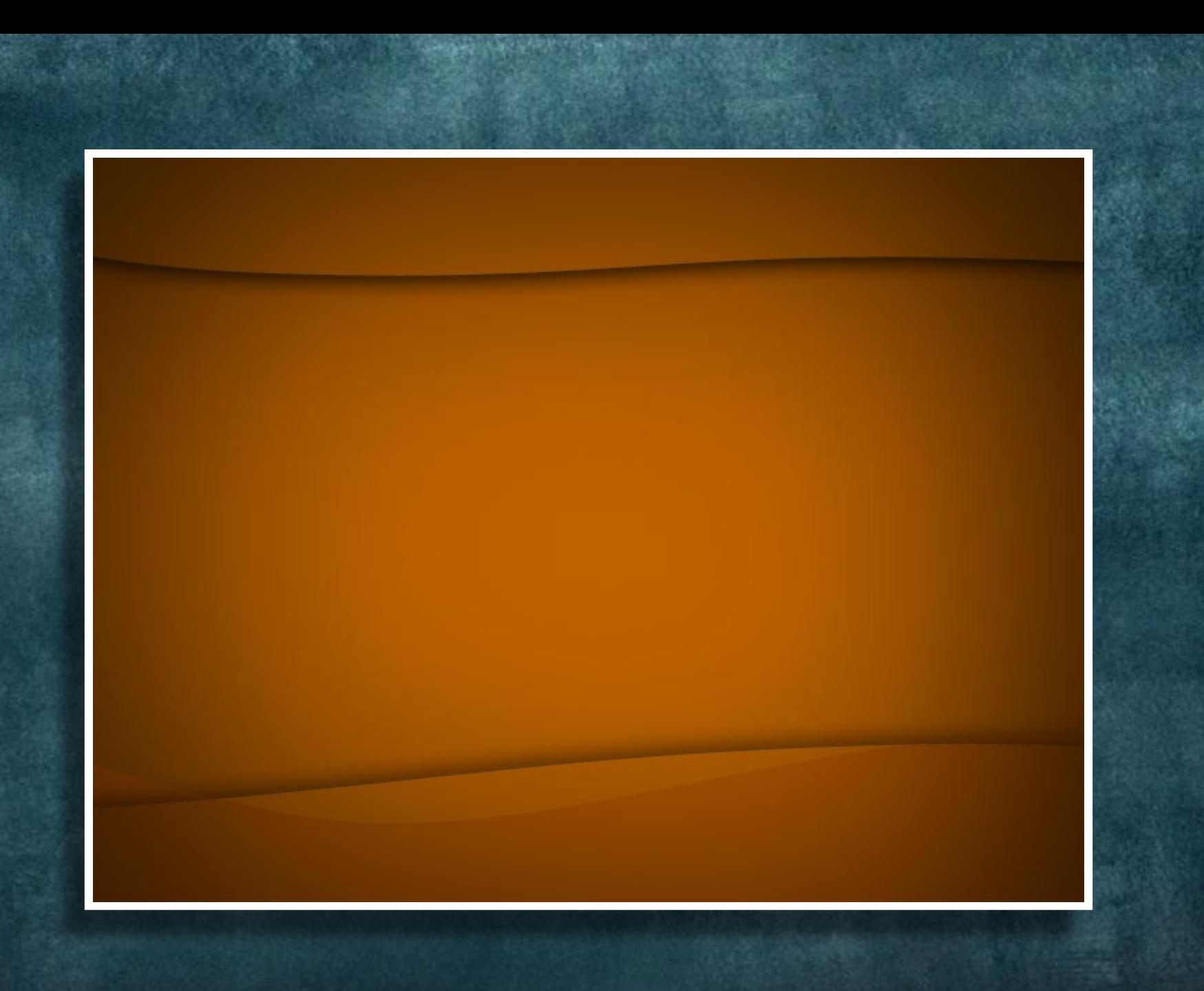

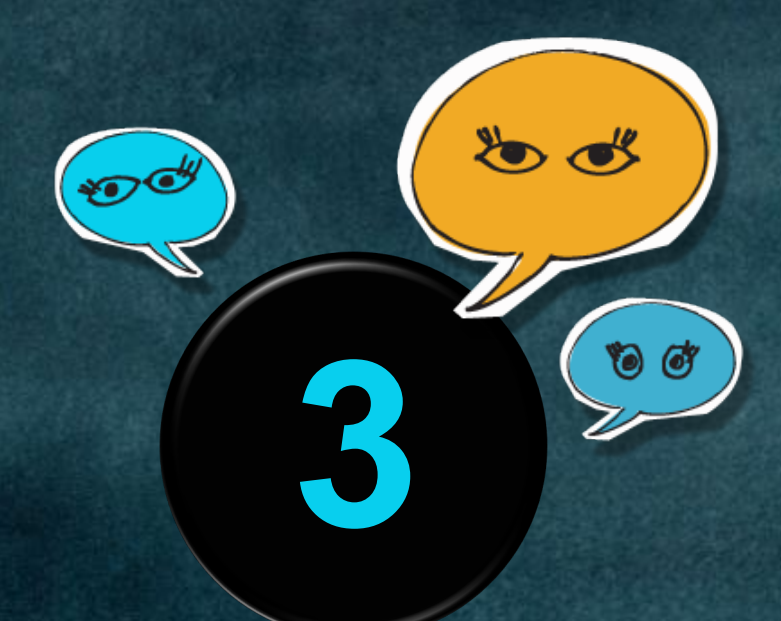

# **HELP THEM**

# **WHAT YOU ARE**

**BOOK** 

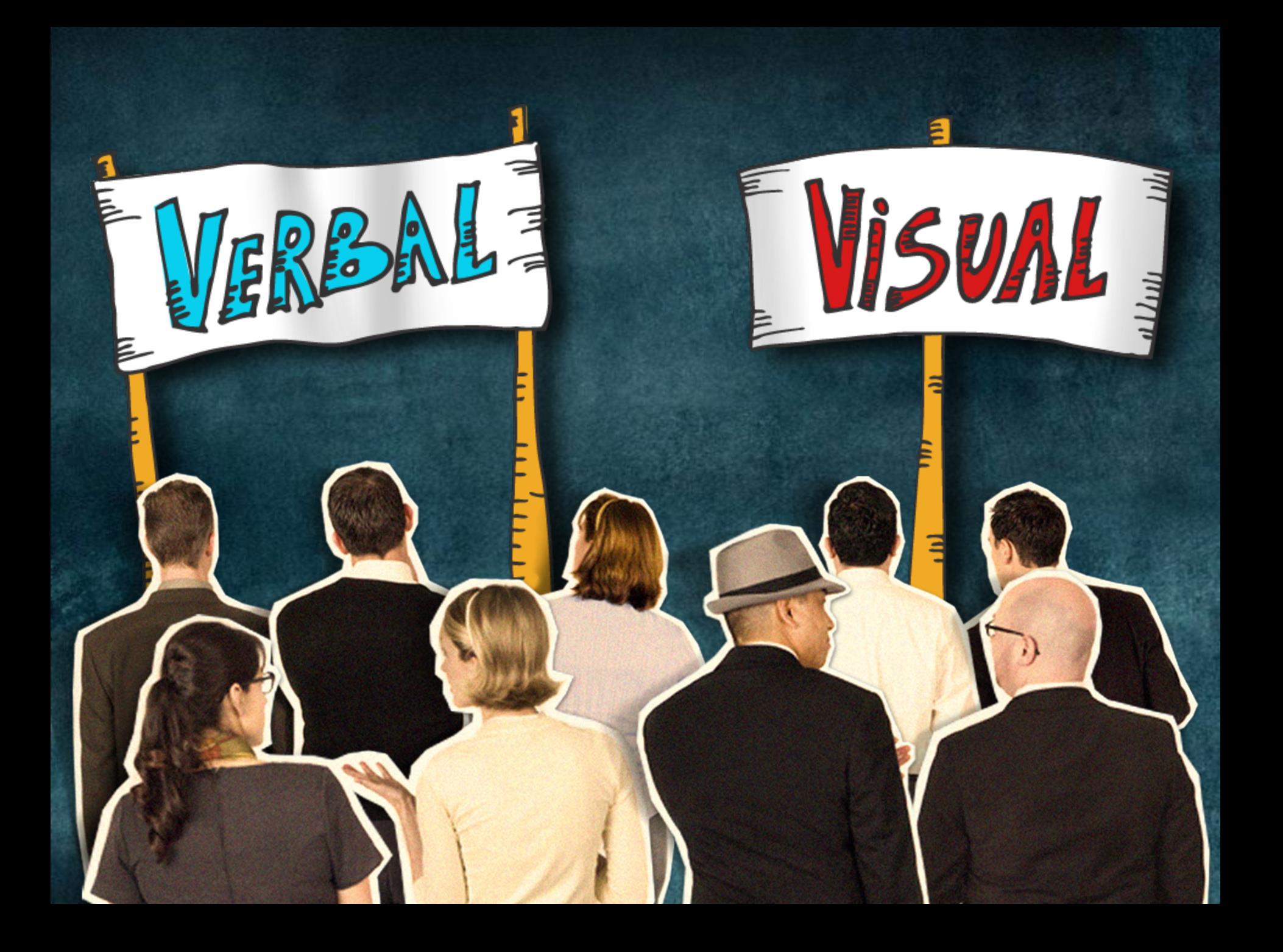

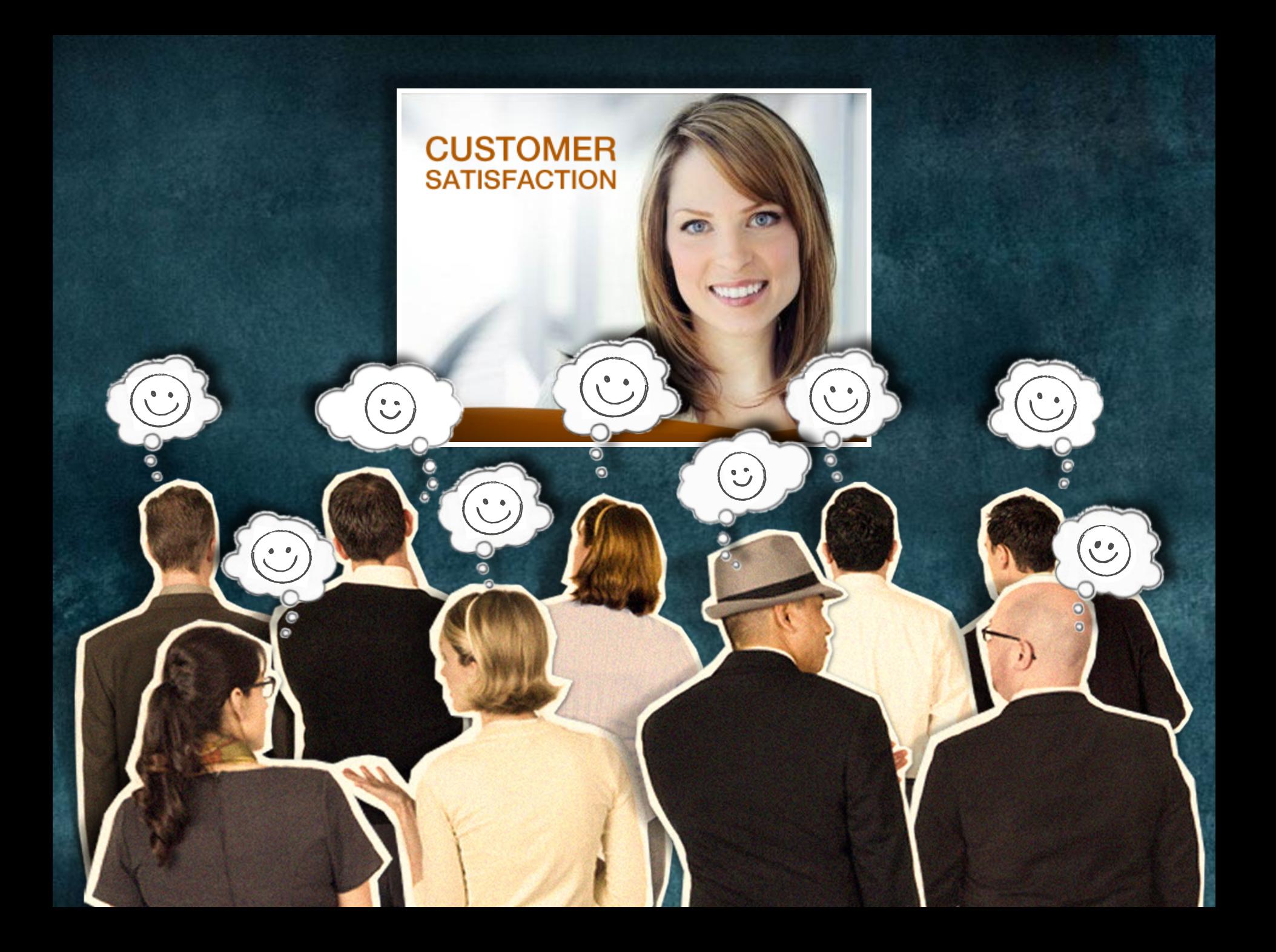

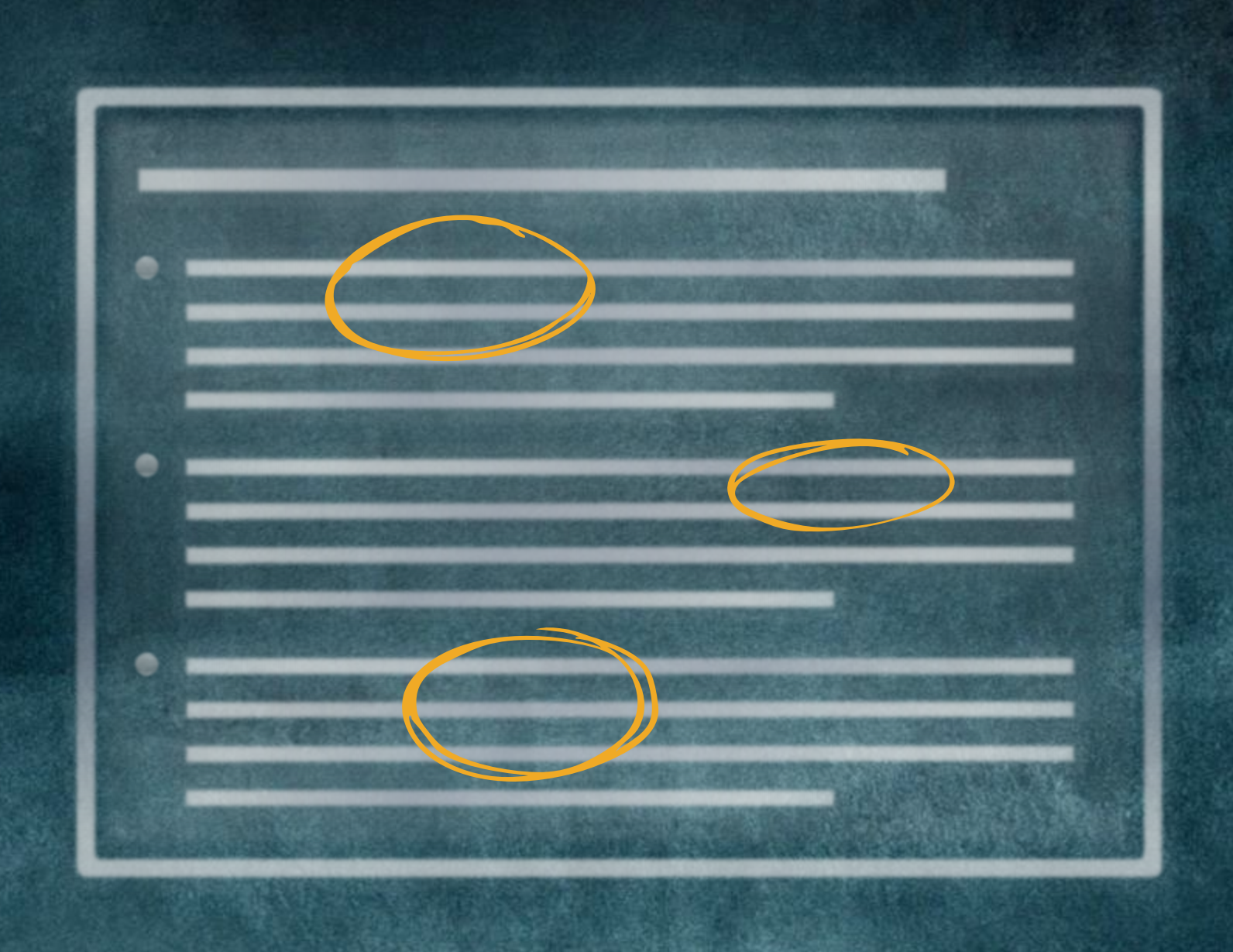

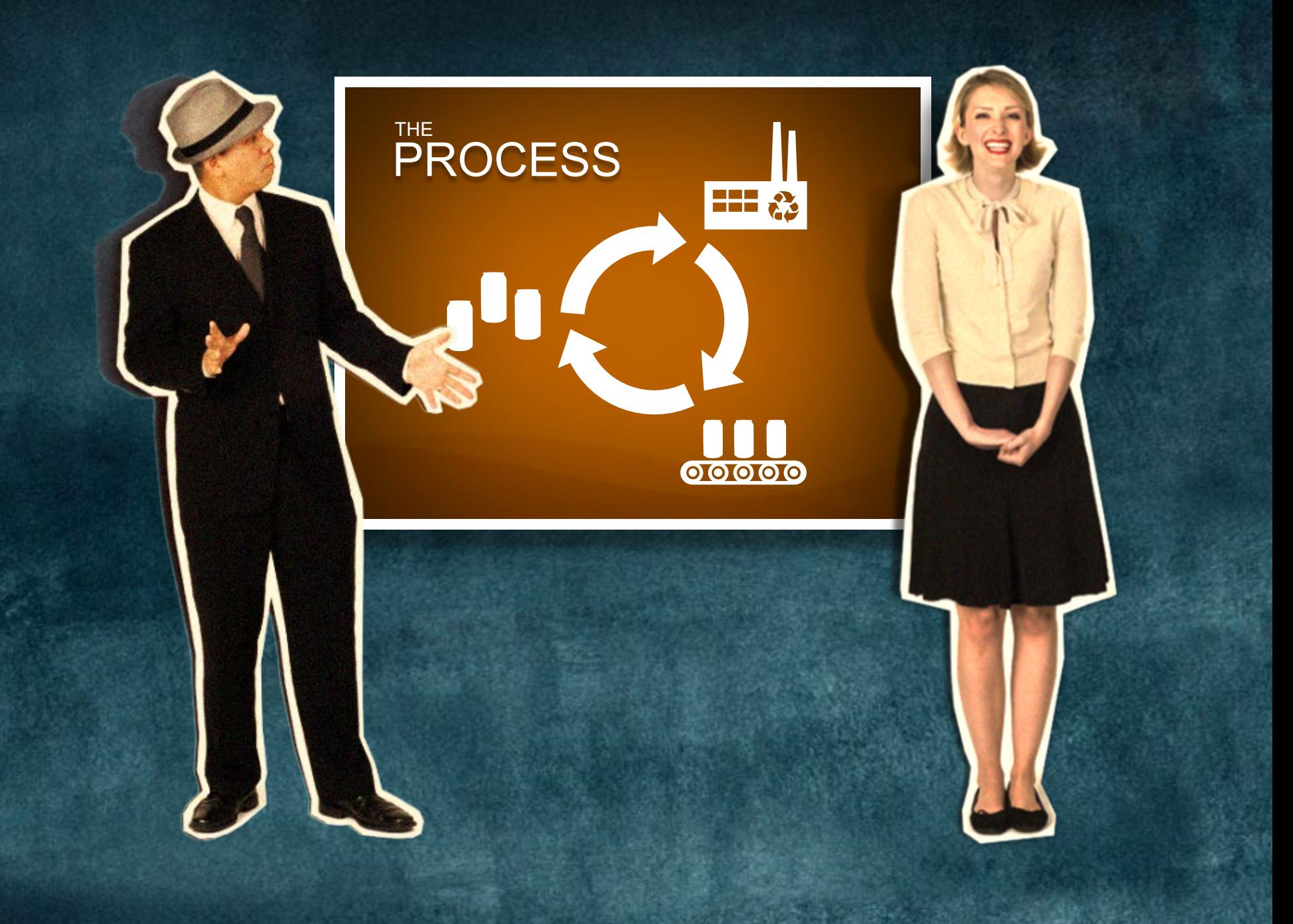

# **PRACTICE** DESIGN **NOT DECORATION**

**4**

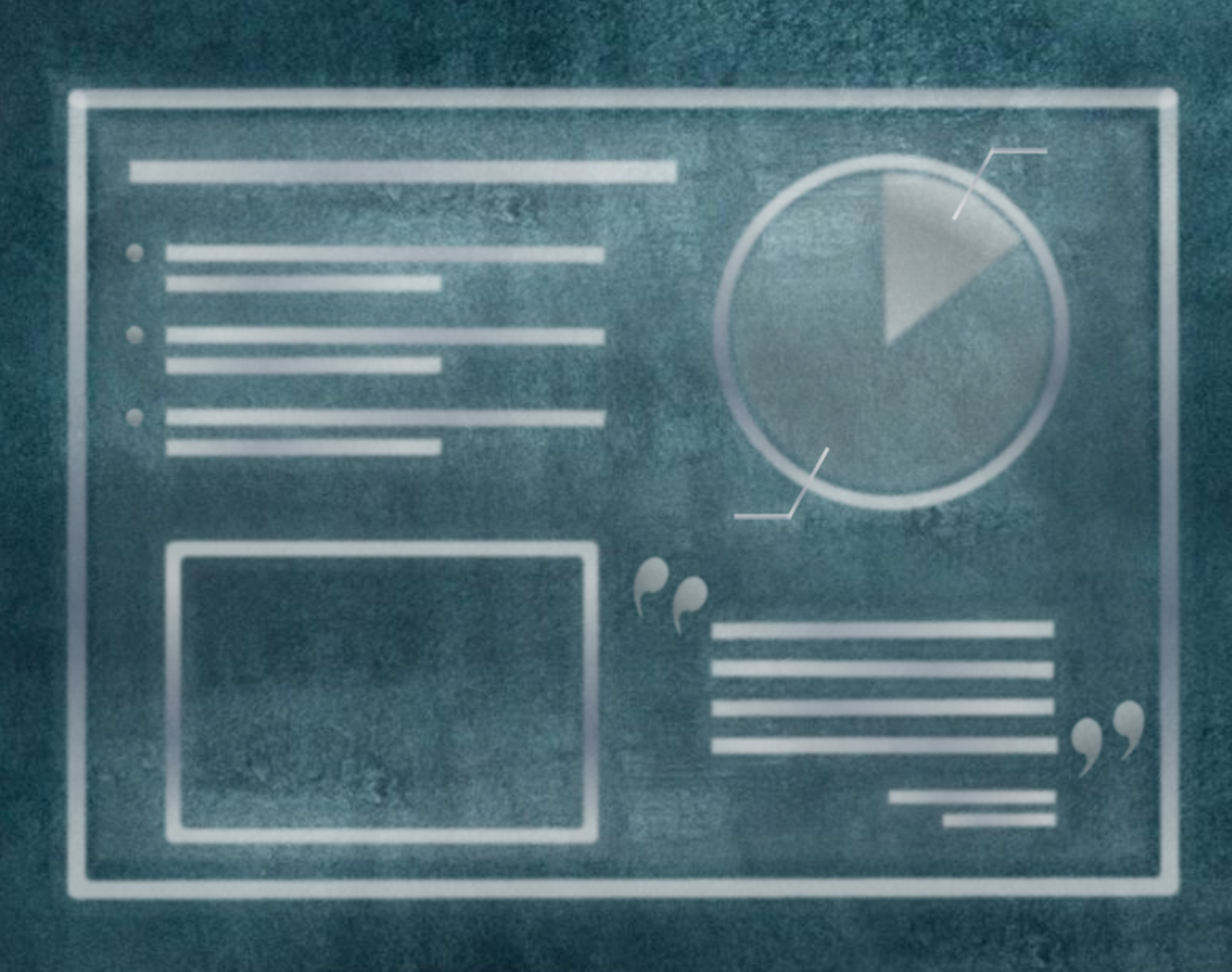

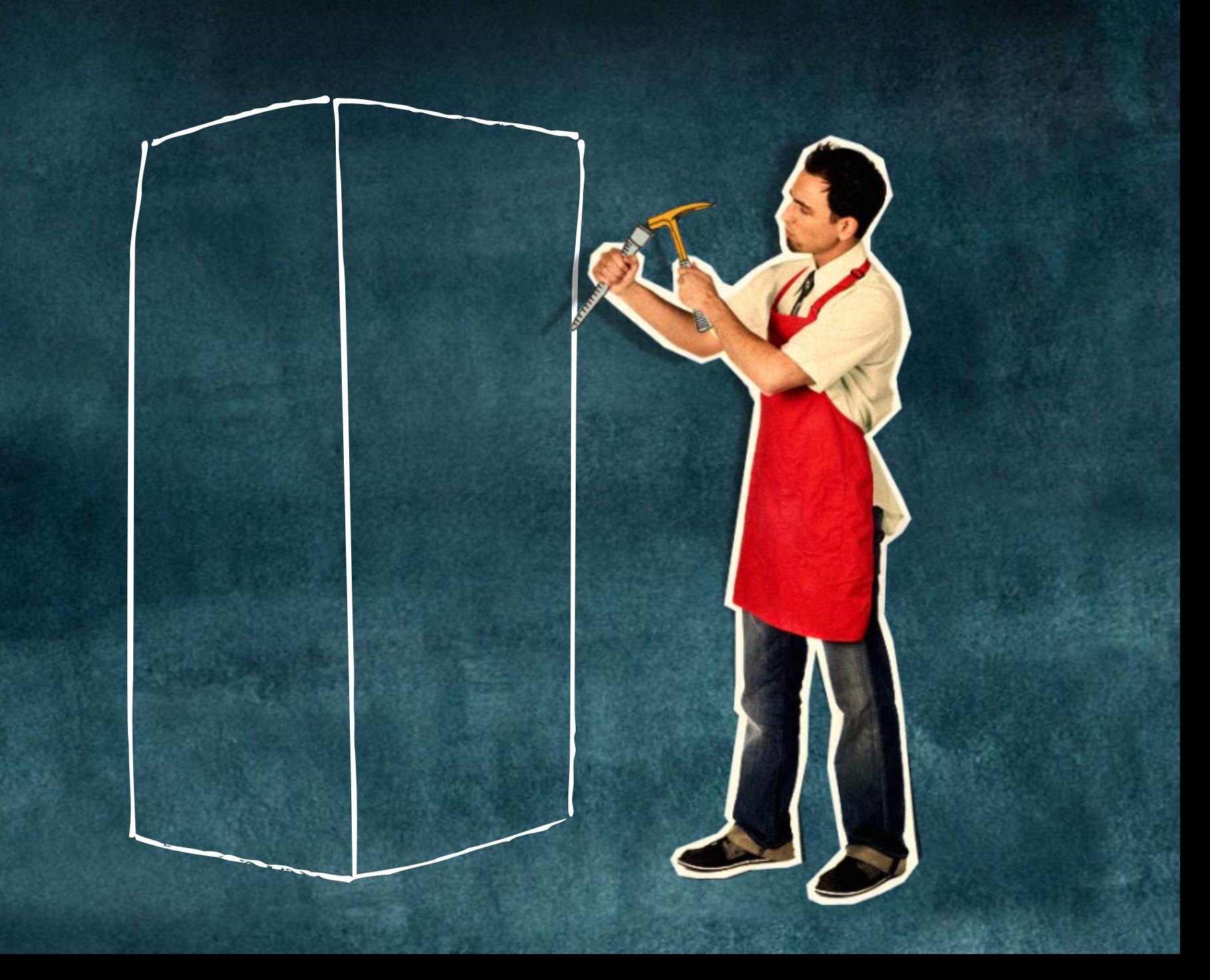

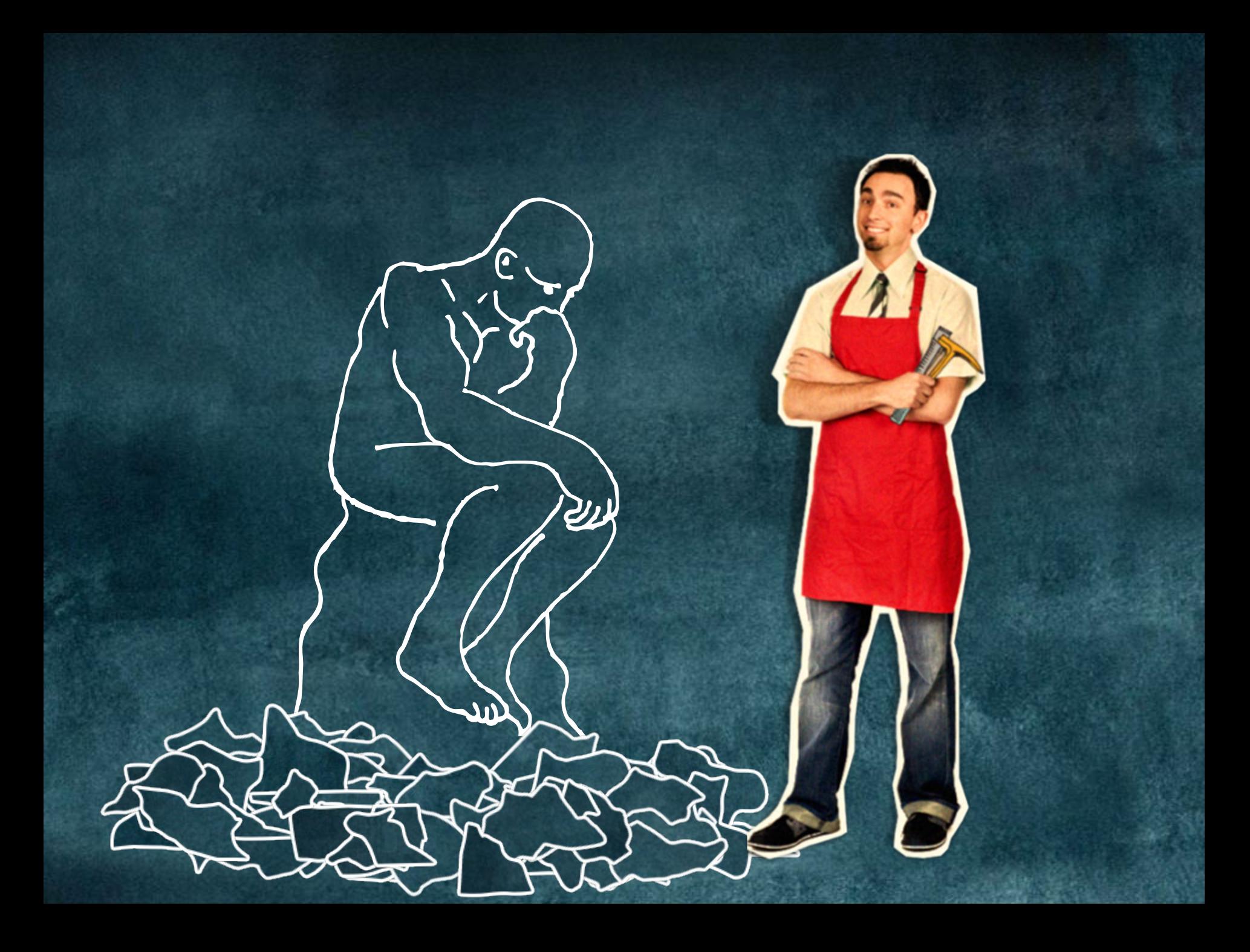

# Life gives us opportunities for growth disguised as challenging circumstances.

Anonymous

# **CULTIVATE<br>HEALTHY**<br>RELATIONSHIPS **5**

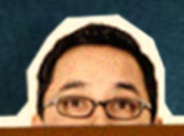

#### **Community Development**

- . In order to bring lasting change, we must first prioritize the things that will bring about the maximum impact
- Then we must organize schedules and
- resources that will support the priorities
- · Finally, we need to mobilize people to be able to take action and bring about that change

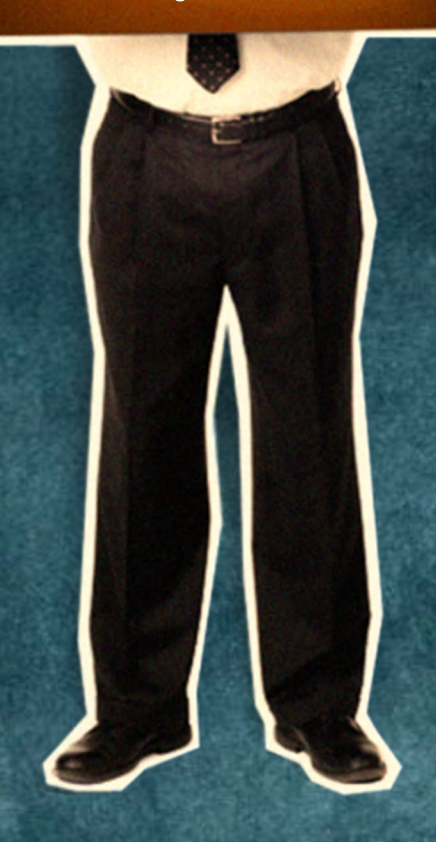

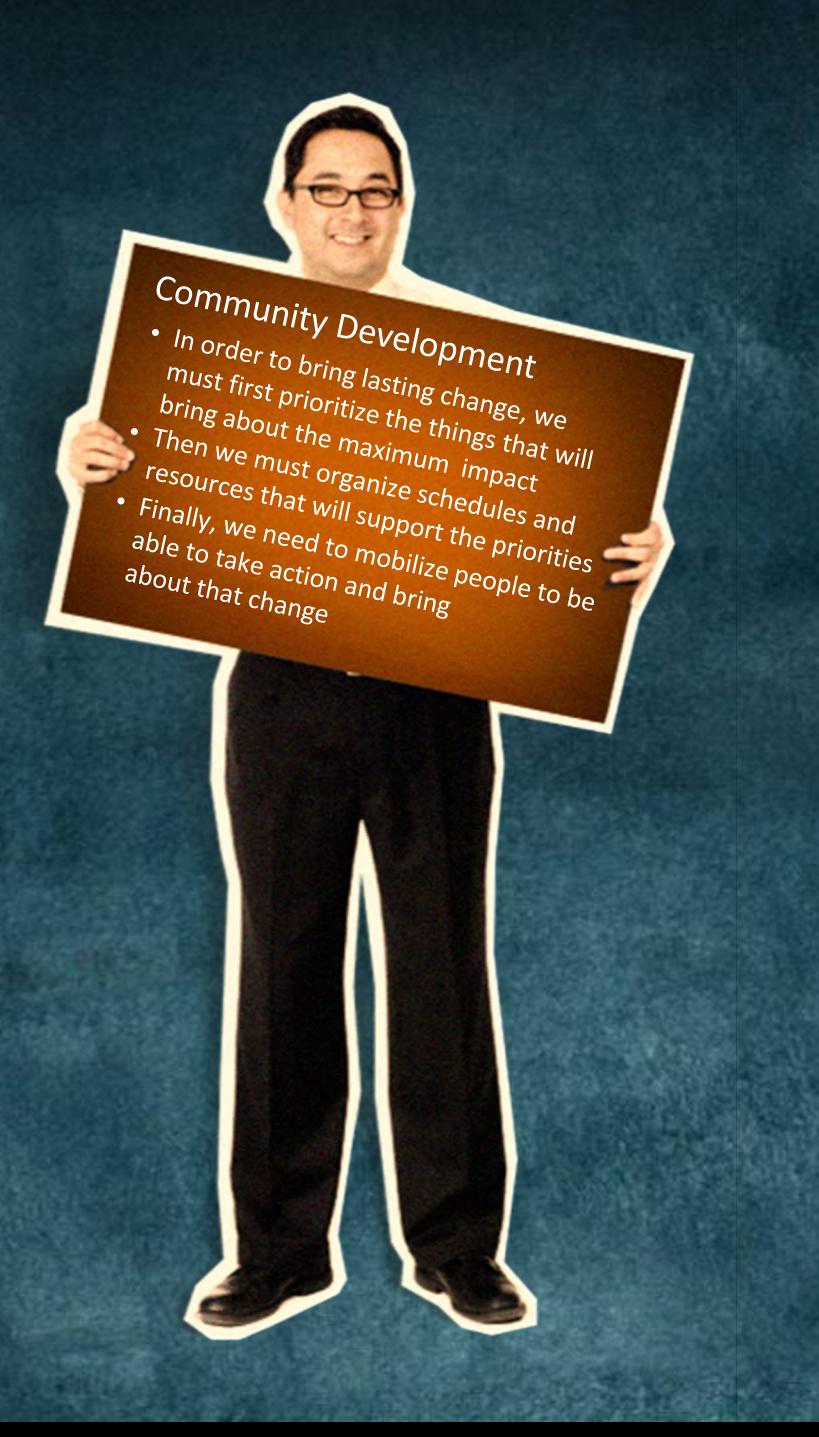

#### Community Development

- bring about the maximum • In order to bring lasting change, we must first prioritize the things that will
- resources that will support **the priorities** • Then we must organize schedules and
- about that change • Finally, we need to  $m$ to be able to take  $a$

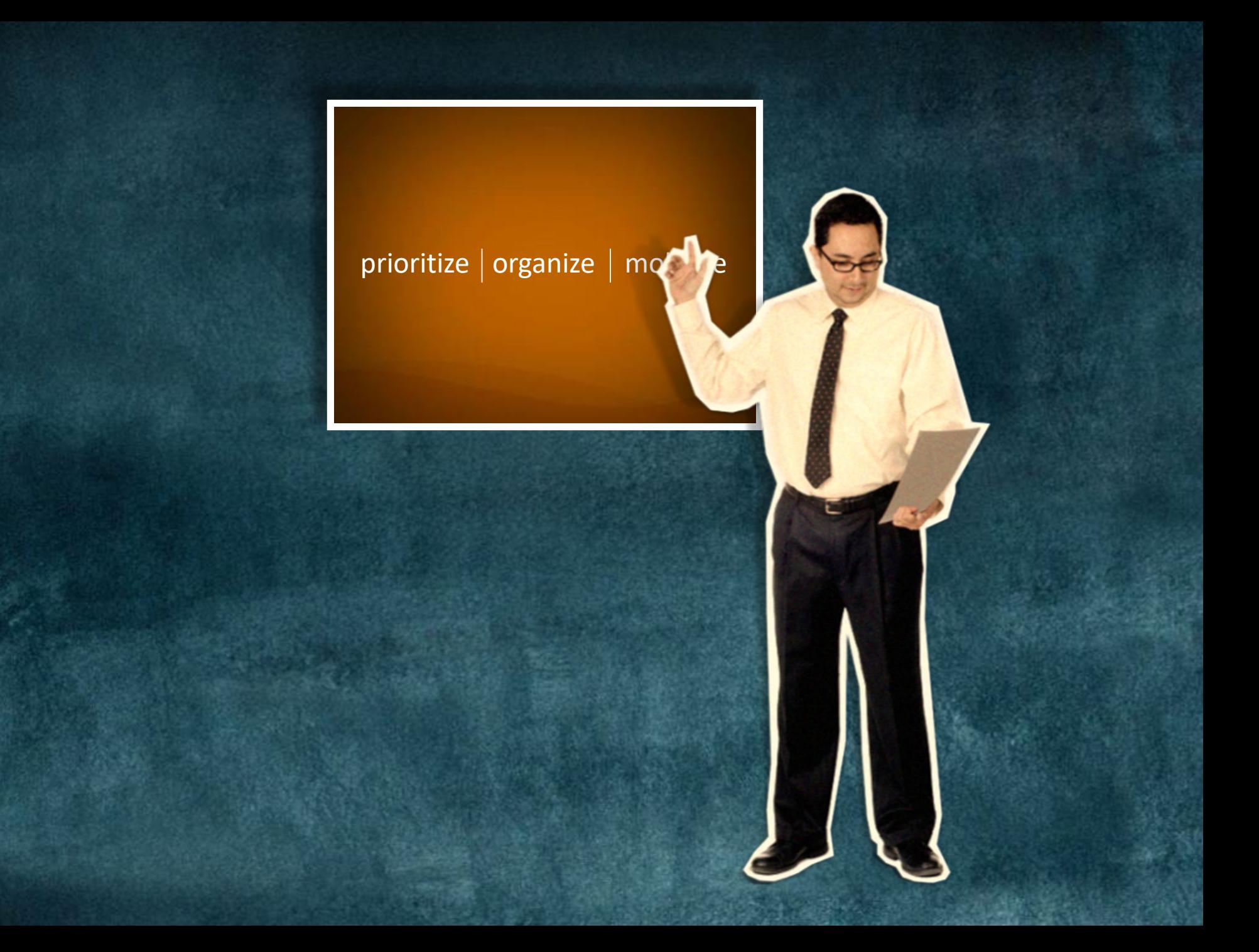

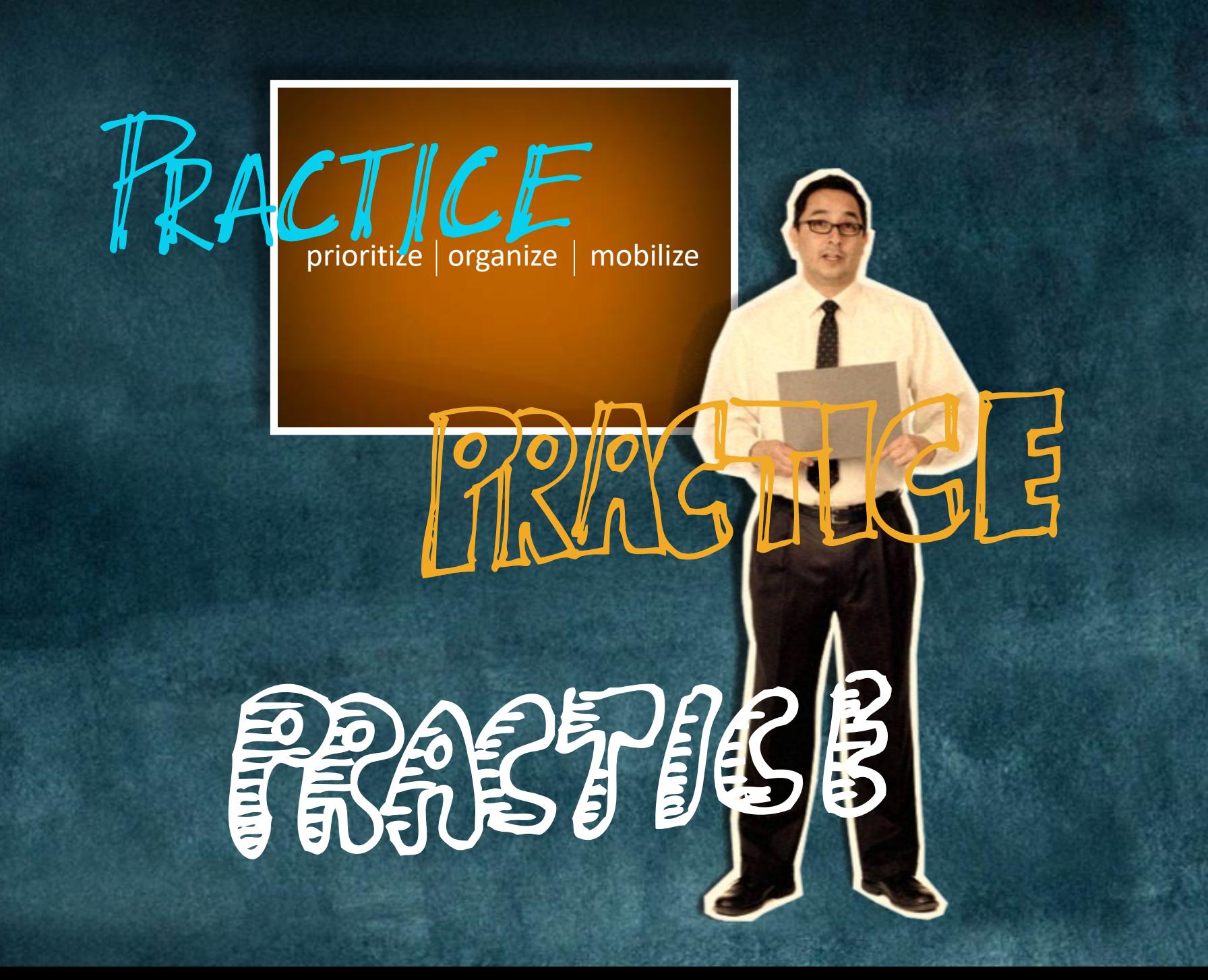

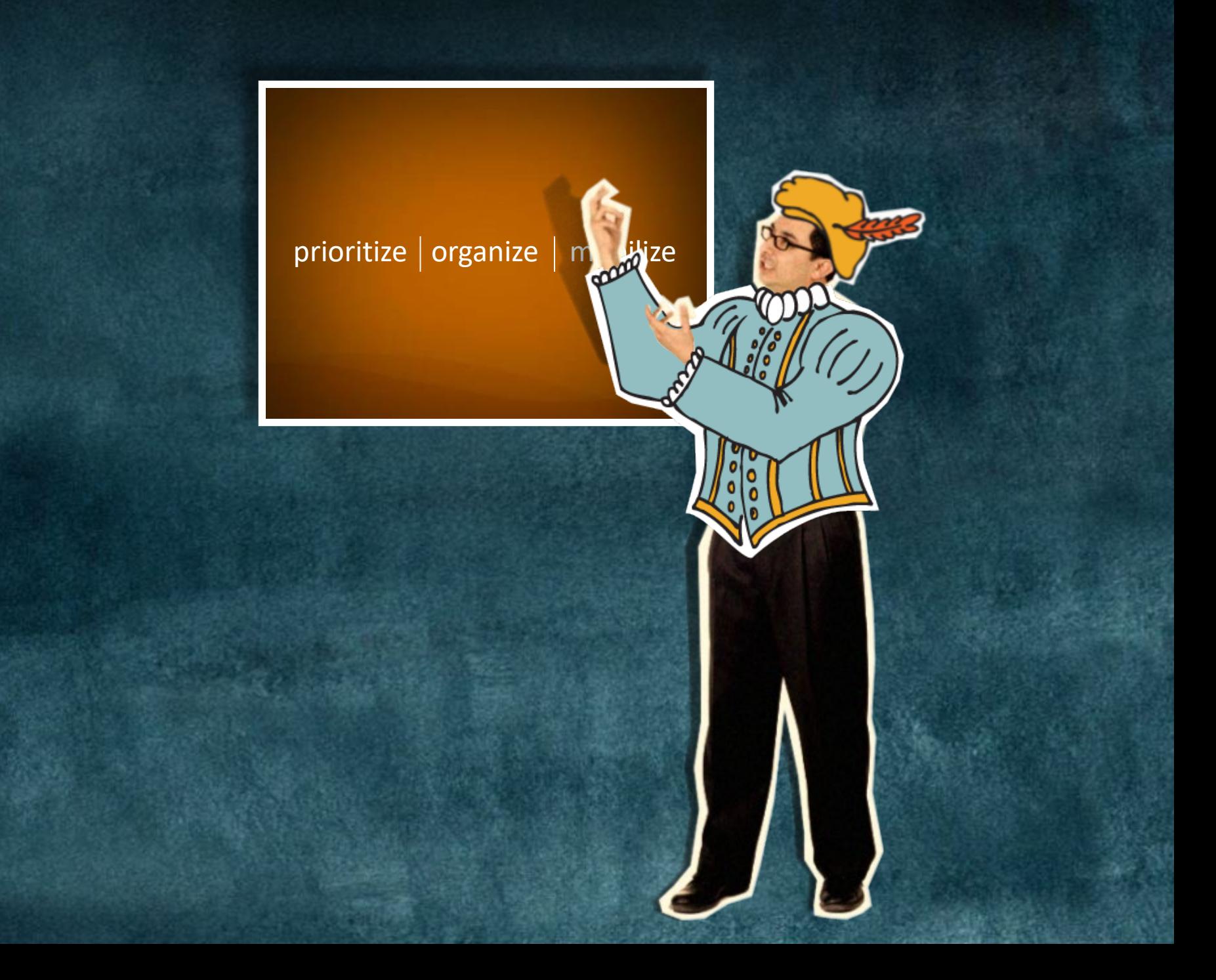

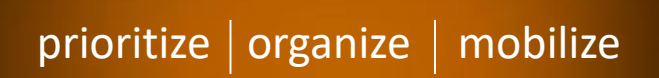

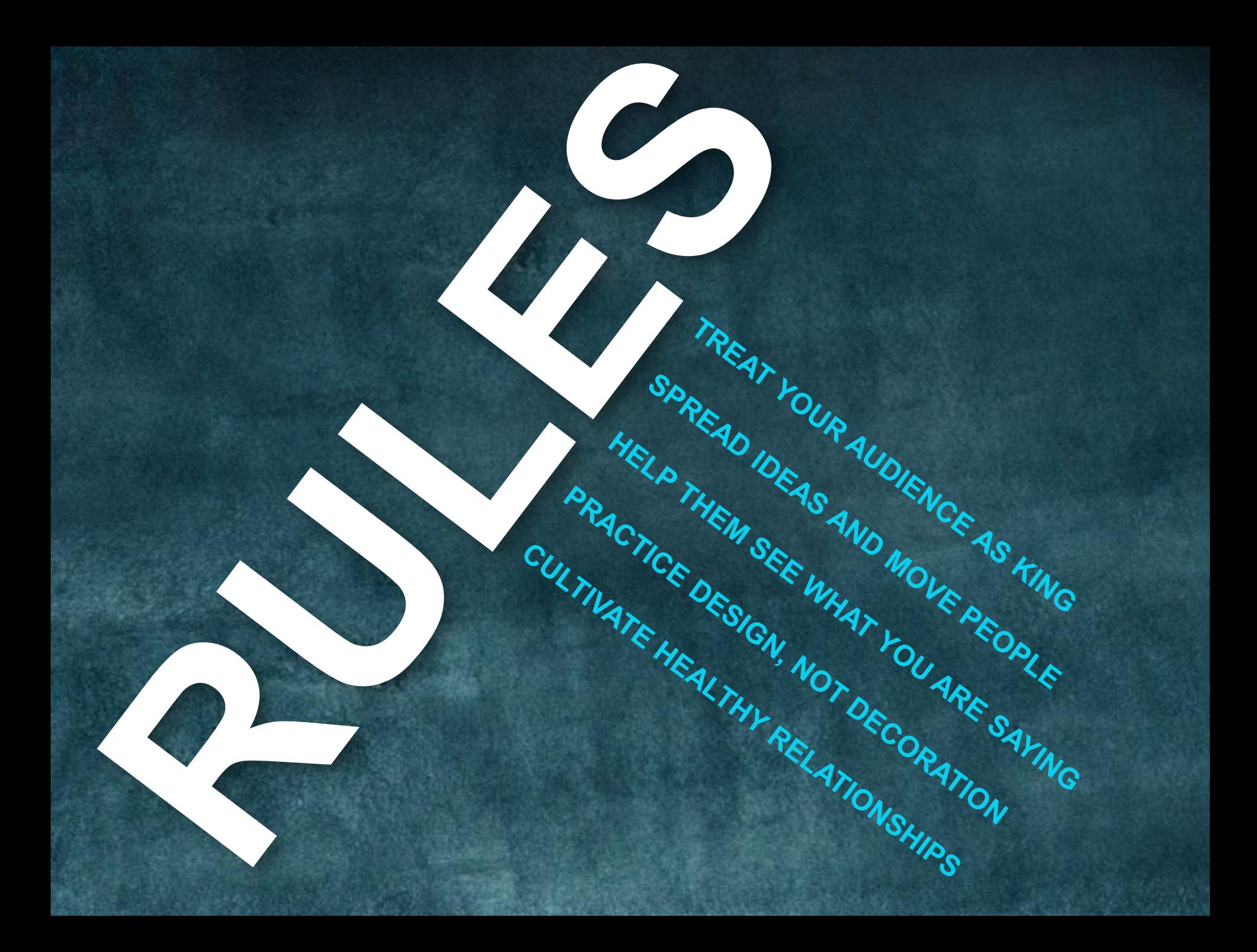

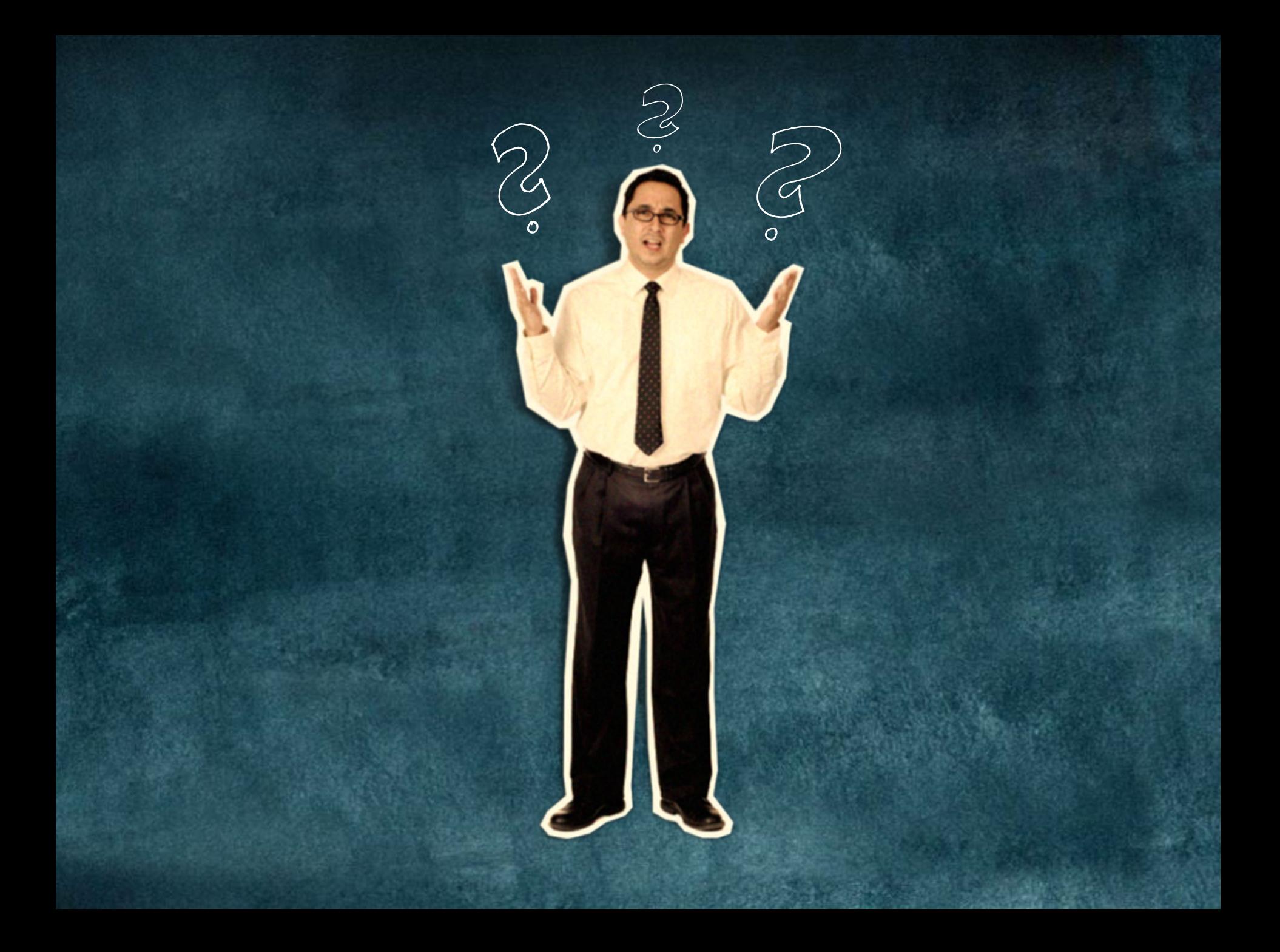

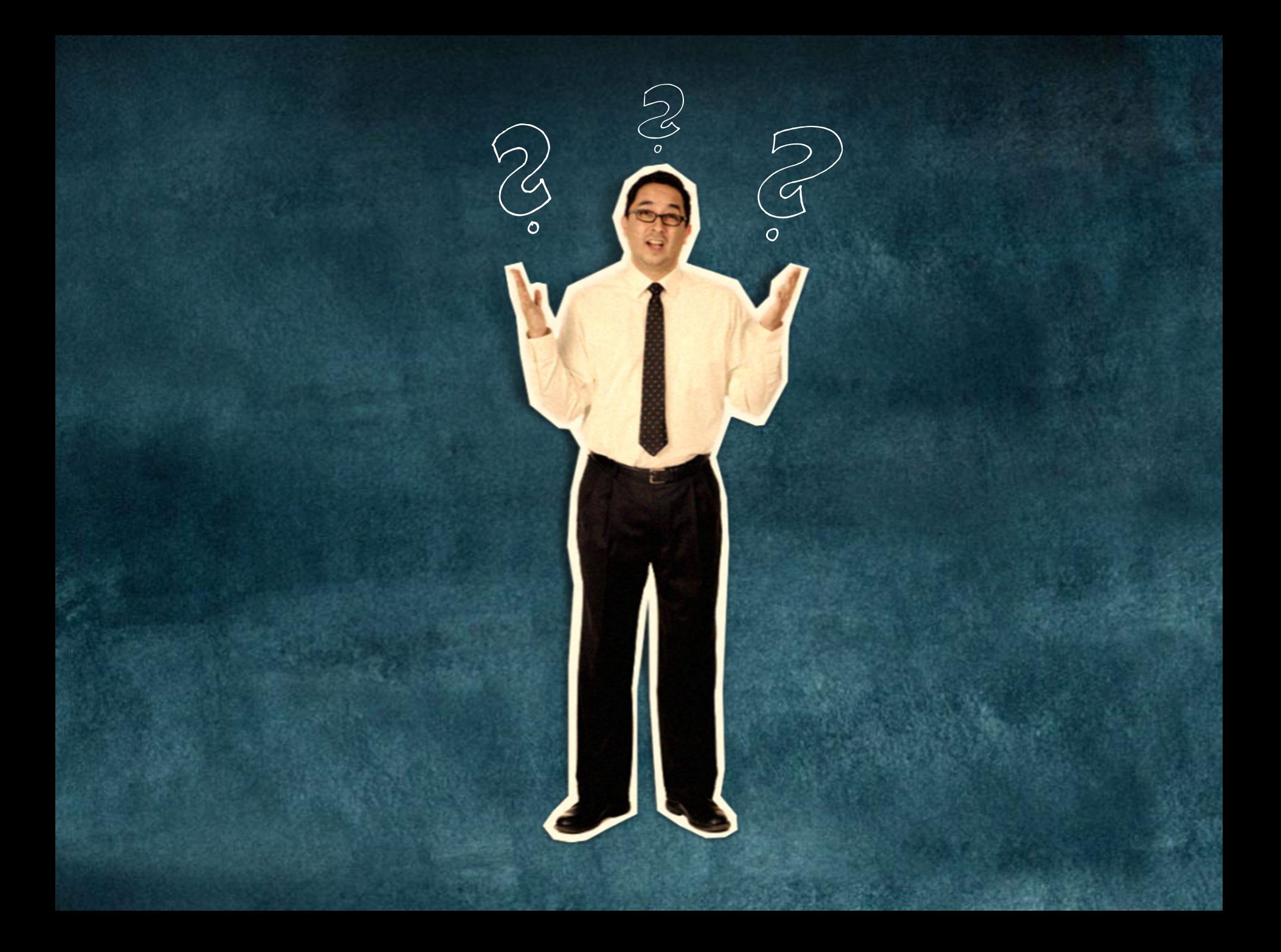

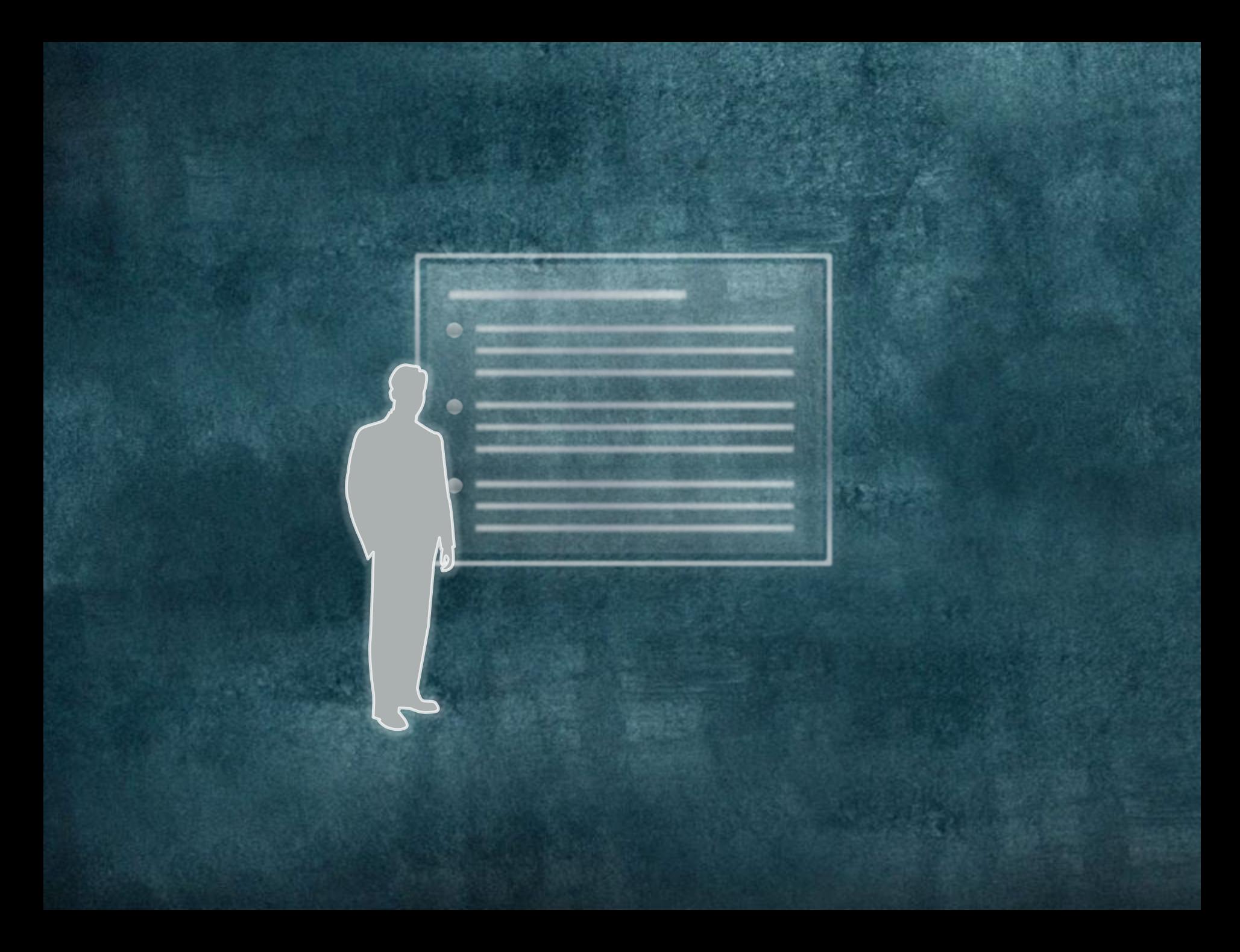

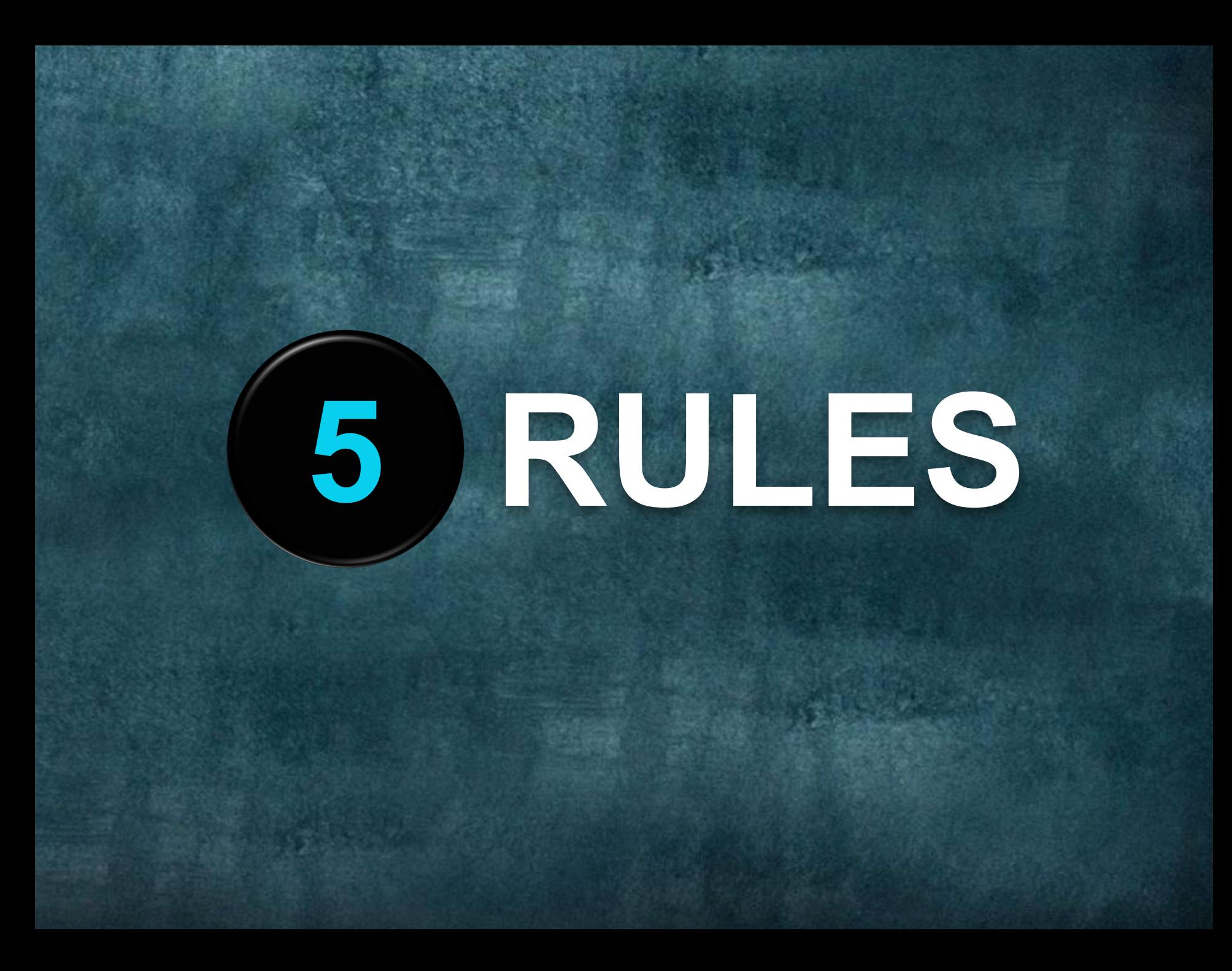

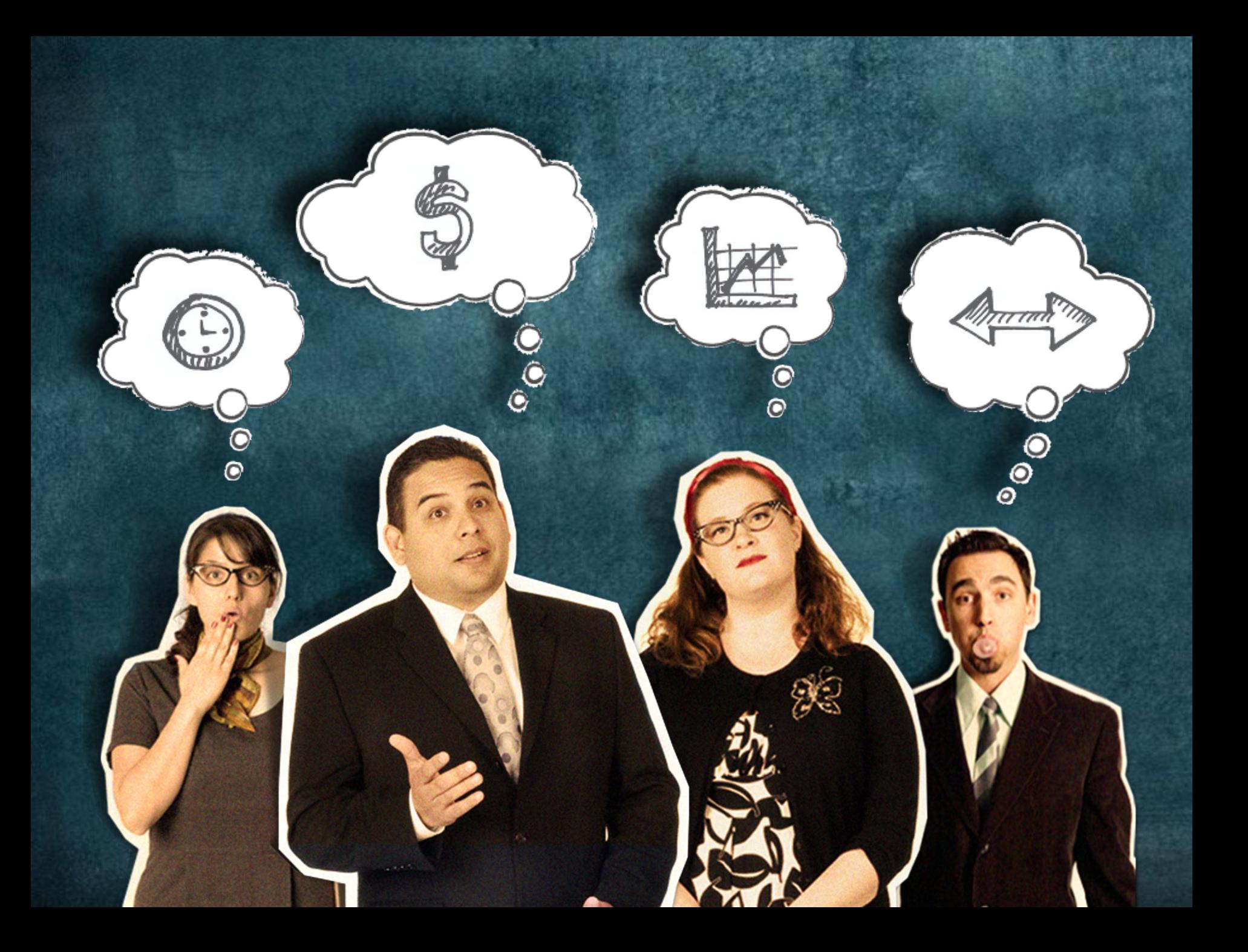

### prioritize  $|$  organize  $|$  mobilize

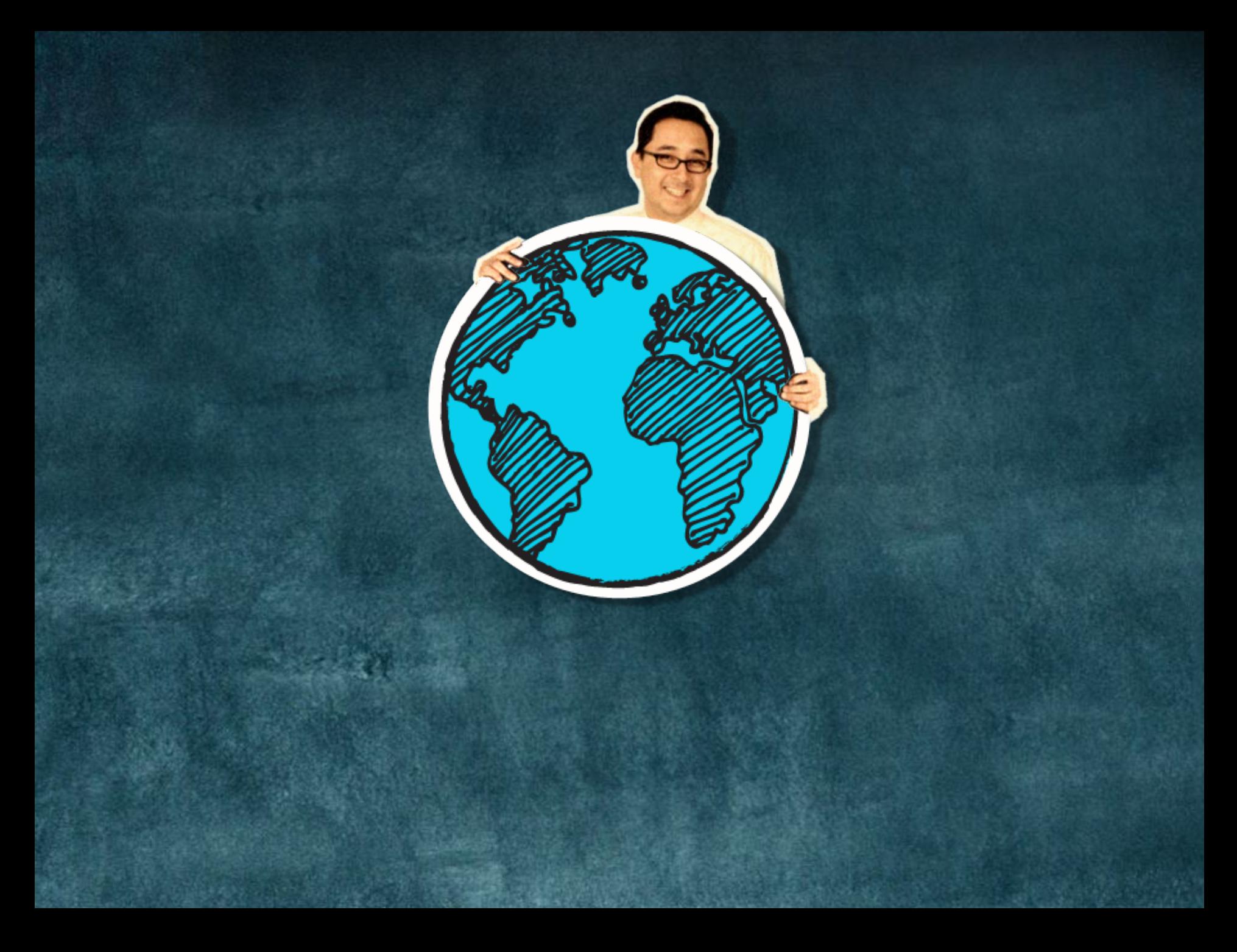

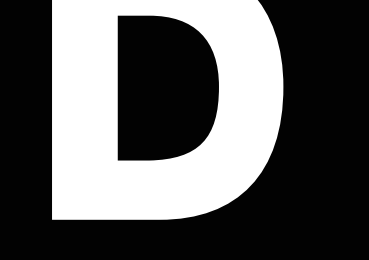

### [www.duarte.com](http://www.duarte.com/?utm_source=FiveRulesPPT&utm_medium=Microsoft+PowerPoint&utm_campaign=FiveRules) [fiverules@duarte.com](mailto:fiverules@duarte.com)

for details about the features used to make this presentation, see next slides

# PowerPoint 2010 Features Used in This Presentation

#### Image Enhancement

Background removal Soft edges Color temperature, saturation Artistic effects—film grain

#### Graphic Creation

Boolean operations (union/intersection) 3D format—bevel Wireframe material

#### Animation

Variable smooth start/smooth end Variable end bounce Animation painter Change picture

#### **Transitions**

Smooth transitions Custom transition lengths

#### Video

Embed video (default) Animate (fade) video asset Place graphics over video Trim video Fade in/out

#### Audio

Embed audio mp3s (default) Play across slides Fade in/out Trim audio

# How to Add Natural Animation With the Animation Bounce End Feature

- 1. Click on an animation in the animation pane.
- 2. In the pull-down menu, select Effect Options.
- 3. In the Effect Options menu, increase the value for Bounce End.
- 4. A higher value will make the animation end in a longer, bigger bounce while a lower value will result in a shorter, quicker bounce.
- 5. To apply this animation to other items in your scene, use the Animation Painter to paint your newly created animation on to other items.
- 6. Put this slide in Slide Show mode to view an example.

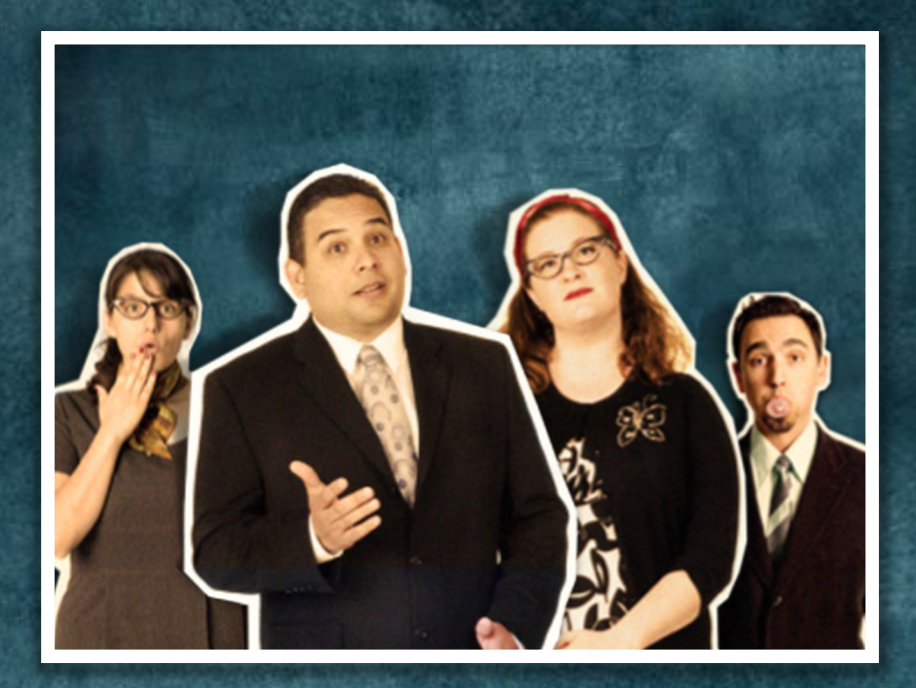

# How to Create a Stylized Look Using the Film Grain Artistic Effect

- 1. Right-click on your image and select Format Picture
- 2. In Artistic Effects, choose Film Grain
- 3. Adjust the values of transparency and grain size to achieve your desired look
- 4. In the Picture Color menu, increase the Color Tone Temperature to give the image a warmer feel
- 5. Use the Picture Corrections menu to increase the contrast
- 6. Finally, add a shadow by going to the Shadow menu, choosing a preset and then modifying until a nice effect is achieved
- 7. Try it yourself! See the After version of the image for the values we used to create the film grain look

Before

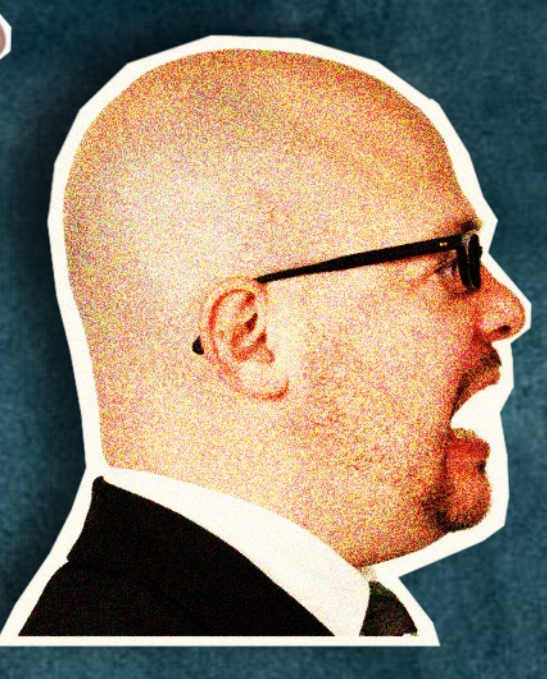

After

## How to Incorporate Video With Stylized Effects

- 1. In the Insert Tab, click Video/Video from File
- 2. Navigate to the location of your video and click Insert
- 3. With the video selected, click on the Video Tools\Edit tab at the top
- 4. Click on Trim Video to change the start or ending point for your video, consider adding a fade to the beginning or end, and adjust other video options
- 5. In the Video Tools\Format tab, choose a poster frame, adjust the color of your video, or add a frame
- 6. Consider using the Video Effects menu to put your video into perspective
- 7. Examine the properties of this video to see how we used the tools to achieve this look